# **SONY**

# Asmeninė garso sistema

Naudojimo instrukcijos

[Darbo pradžia](#page-6-0) [Kaip klausyti disko](#page-10-0) [Radijo klausymasis](#page-13-0) [Kaip klausytis failo iš USB įrenginio](#page-15-0) [Kaip klausyti muzikos naudojant](#page-17-0)  [papildomus garso komponentus](#page-17-0) [Muzikos klausymas BLUETOOTH ryšiu](#page-18-0) [Muzikos klausymas per belaidį tinklą](#page-22-0) [Papildoma informacija](#page-28-0) [Apie "SongPal"](#page-34-0) [Trikčių šalinimas](#page-35-0) [Atsargumo priemonės / specifikacijos](#page-41-0)

## ĮSPĖJIMAS

Kad nesukeltumėte gaisro, neuždenkite prietaiso ventiliacijos angos laikraščiais, staltiesėmis, užuolaidomis ir pan.

Saugokite prietaisą nuo atviros ugnies šaltinių (pvz., degančių žvakių).

Kad nesukeltumėte gaisro ir nepatirtumėte elektros smūgio, saugokite prietaisą nuo skysčio lašų ar purslų, nedėkite ant jo daiktų su skysčiu, pvz., vazų.

Pagrindinis kištukas naudojamas įrenginiui atiungti nuo elektros tinklo, todėl įrenginį reikia prijungti prie lengvai pasiekiamo kintamosios srovės lizdo. Pastebėję įrenginio veikimo trikčių nedelsdami ištraukite maitinimo kištuką iš kintamosios srovės elektros lizdo.

Prietaiso negalima statyti uždaroje erdvėje, pvz., ant knygų lentynos arba uždaroje spintelėje.

Saugokite maitinimo elementus arba prietaisus su maitinimo elementais nuo labai aukštos temperatūros, pvz., tiesioginių saulės spindulių ir ugnies.

Net ir išjungtas įrenginys nėra atjungtas nuo elektros tinklo, jei jis prijungtas prie kintamosios srovės lizdo.

Ši įranga yra patikrinta ir atitinka Elektromagnetinio suderinamumo (EMS) direktyvos apibrėžtas normas, kai naudojamas trumpesnis nei 3 m jungiamasis kabelis.

Etiketė pritvirtinta išorinėje pusėje, apačioje.

## **DĖMESIO**

Su šiuo gaminiu naudojant optinius prietaisus padidėja pavojus akims.

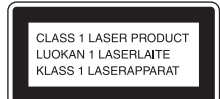

Šis prietaisas yra 1 KLASĖS LAZERINIS gaminys. Ši žymė yra įrenginio išorėje, ant jo dugno.

## **DĖMESIO**

Jei maitinimo elementas pakeičiamas į netinkamą, kyla sprogimo pavojus. Jį keiskite tik į tokį patį arba to paties tipo maitinimo elementą.

### **Informacija klientams: toliau nurodyta informacija taikoma tik įrangai, parduodamai šalyse, kuriose taikomos ES direktyvos.**

Šį įrenginį pagamino "Sony Corporation" (1-7-1 Konan Minato-ku Tokyo, 108-0075 Japan) arba įrenginys pagamintas šios įmonės vardu. Užklausas, ar gaminys atitinka Europos Sąjungos teisės aktų nuostatas, siųskite įgaliotajam atstovui šiuo adresu: Sony Deutschland GmbH, Hedelfinger Strasse 61, 70327 Stuttgart, Germany. Jei turite klausimų dėl remonto arba garantijos, kreipkitės atskiruose remonto arba garantijos dokumentuose nurodytais adresais.

Šiuo dokumentu "Sony Corp." pareiškia, kad ši įranga atitinka esminius Direktyvos 1999/5/EB reikalavimus ir kitas taikytinas nuostatas. Išsamią informaciją žr. pateiktu URL adresu: http://www.compliance.sony.de/

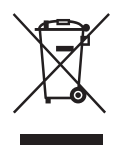

**Senos elektros ir elektroninės įrangos išmetimas (taikoma Europos Sąjungoje ir kitose Europos šalyse, kuriose yra atskiros surinkimo sistemos)**

Šis ant gaminio ar jo pakuotės esantis simbolis reiškia, kad gaminio negalima išmesti kaip buitinių atliekų. Jį reikia atiduoti į elektros ir elektroninės įrangos surinkimo punktą, kad vėliau būtų perdirbtas. Tinkamai išmesdami gaminį saugote aplinką ir žmonių sveikatą. Perdirbant medžiagas tausojami gamtiniai ištekliai. Jei reikia išsamesnės informacijos, kaip išmesti gaminį, kreipkitės į vietos valdžios instituciją, buitinių atliekų šalinimo tarnybą arba į parduotuvės, kurioje įsigijote šį gaminį, darbuotoją.

## **Skirta tik Europai**

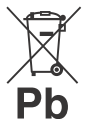

**Panaudotų maitinimo elementų išmetimas (taikoma Europos Sąjungoje ir kitose Europos šalyse, kuriose yra atskiros surinkimo sistemos)**

Šis ant maitinimo elemento arba jo pakuotės esantis simbolis reiškia, kad gaminio negalima išmesti kaip buitinių atliekų.

Ant kai kurių maitinimo elementų kartu su šiuo simboliu gali būti nurodytas ir cheminio elemento simbolis. Gyvsidabrio (Hg) arba švino (Pb) cheminių elementų simboliai nurodomi, kai maitinimo elemente yra daugiau nei 0,0005 % gyvsidabrio arba daugiau nei 0,004 % švino.

Tinkamai išmesdami maitinimo elementus saugote aplinką ir žmonių sveikatą. Perdirbant medžiagas tausojami gamtiniai ištekliai. Jei dėl saugumo, veikimo ar duomenų vientisumo priežasčių gaminiams reikalingas nuolatinis ryšys su integruotu maitinimo elementu, šį maitinimo elementą gali pakeisti tik kvalifikuotas techninės priežiūros specialistas.

Kad maitinimo elementas būtų tinkamai utilizuotas, atiduokite panaudotą gaminį į elektros ir elektroninės įrangos surinkimo punktą, kad vėliau jis būtų perdirbtas.

Informacijos dėl kitų maitinimo elementų rasite skyriuje, kuriame aprašoma, kaip saugiai iš gaminio išimti maitinimo elementą. Maitinimo elementus atiduokite į panaudotų maitinimo elementų surinkimo punktą, kad vėliau jie būtų perdirbti. Jei reikia daugiau išsamios informacijos, kaip išmesti produktą arba maitinimo elementą, kreipkitės į vietos valdžios instituciją, buitinių atliekų šalinimo tarnybą arba į parduotuvę, kurioje įsigijote šį gaminį.

# <span id="page-2-0"></span>Prieš naudojant šią sistemą

Įprastai naudojant sistemą galinčius pasitaikyti gedimus pataisys "Sony" pagal šios sistemos ribotosios garantijos sąlygas. Tačiau "Sony" nebus atsakinga už jokias pasekmes, patiriamas dėl to, kad nepavyko paleisti sugedus sistemai.

## **Muzikos diskai, užkoduoti naudojant autorių teisių apsaugos technologijas**

Šis gaminys sukurtas diskams, atitinkantiems kompaktinio disko (CD) standartą, atkurti. Pastaruoju metu kai kurios įrašų kompanijos prekiauja įvairiais muzikos diskais, užkoduotais naudojant autorių teisių apsaugos technologijas. Atminkite, kad kai kurie iš šių muzikos diskų neatitinka kompaktinio disko (CD) standarto ir gali nepavykti jų paleisti šiuo leistuvu.

## **Pastabos dėl dviejų sluoksnių diskų**

Dviejų sluoksnių diskas – tai gaminys, kuriame sujungiamos vienoje pusėje įrašyta DVD medžiaga ir kitoje pusėje įrašyta skaitmeninė garso medžiaga. Vis dėlto, kadangi garso medžiagos pusė neatitinka kompaktinio disko (CD) standarto, negalima užtikrinti šio gaminio atkūrimo.

# **Turinys**

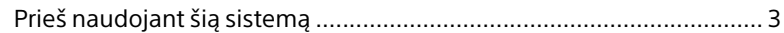

## [Darbo pradžia](#page-6-1)

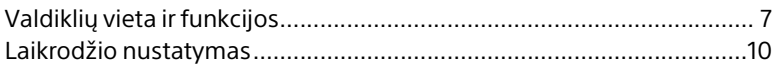

## [Kaip klausyti disko](#page-10-1)

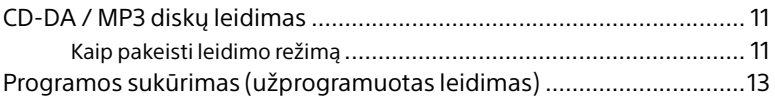

## [Radijo klausymasis](#page-13-1)

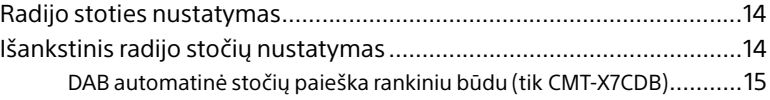

## [Kaip klausytis failo iš USB įrenginio](#page-15-1)

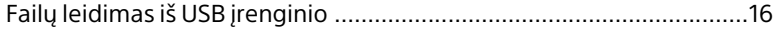

## [Kaip klausyti muzikos naudojant papildomus](#page-17-1)  garso komponentus

[Muzikos atkūrimas naudojant papildomus garso komponentus ........18](#page-17-2)

## [Muzikos klausymas BLUETOOTH ryšiu](#page-18-1)

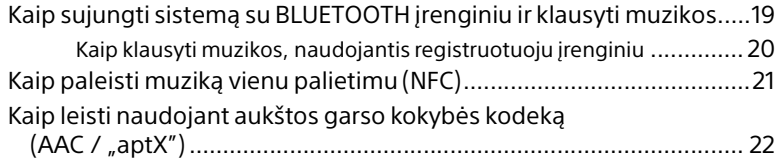

## [Muzikos klausymas per belaidį tinklą](#page-22-1)

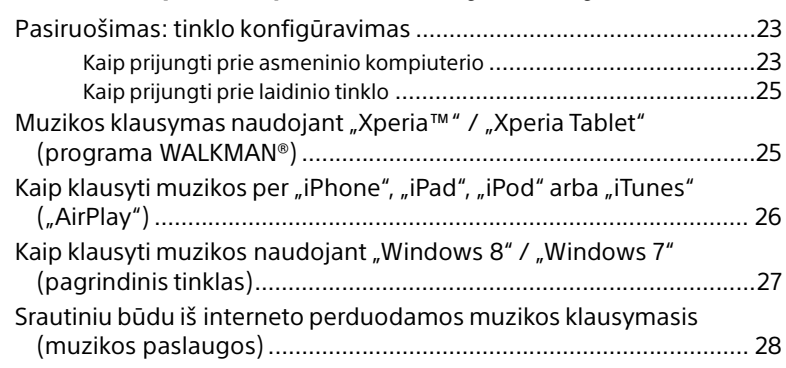

## [Papildoma informacija](#page-28-1)

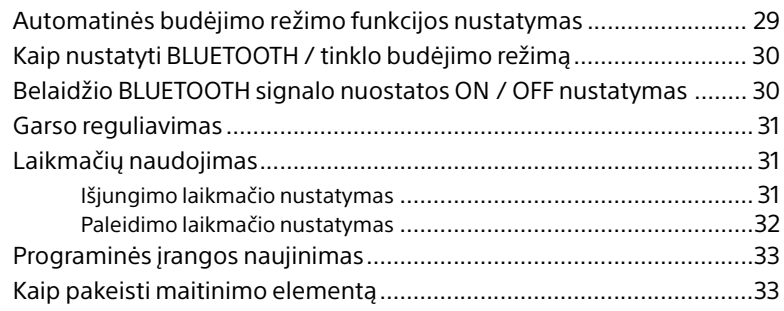

# [Apie "SongPal".](#page-34-1).....................................................................................35

## [Trikčių šalinimas](#page-35-1)

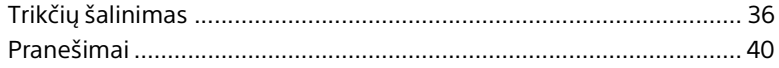

## Atsargumo priemonės / specifikacijos

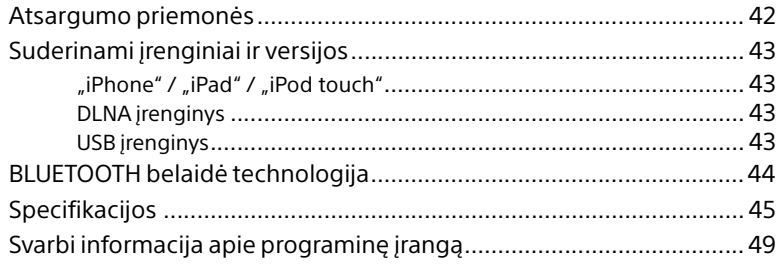

## <span id="page-6-1"></span><span id="page-6-0"></span>Darbo pradžia

# <span id="page-6-2"></span>Valdiklių vieta ir funkcijos

## Pastaba

Šiame vadove daugiausia aiškinama, kaip naudoti nuotolinio valdymo pultą, tačiau tuos pačius veiksmus galima atlikti ir naudojant taip pat arba panašiai pavadintus įrenginio mygtukus.

## Viršus  $\boxed{1}$   $\boxed{2}$  $\overline{\mathcal{3}}$  $\overline{4}$  $\boxed{5}$   $\boxed{6}$  $\overline{7}$ ė ė @~a|e~o ra.  $\Box$  $\overline{10}$  $\overline{9}$  $\overline{8}$ Priekinė dalis $\overline{11}$

## **Įrenginys (priekinė / viršutinė dalis)**

## **Mygtukas (-ai) FUNCTION**

Paspausdami pakeiskite šaltinį. Kaskart paspaudžiant nustatomas vis kitas šaltinis šia seka:

- $CD \rightarrow USB \rightarrow BT AUDIO \rightarrow DAB^* \rightarrow$
- $FM \rightarrow$  AUDIO IN  $\rightarrow$  NETWORK
- \* DAB veikia tik CMT-X7CDB.
- $\boxed{2}$  **Mygtukas ▶II (leisti / pristabdyti)** Paspausdami paleiskite arba pristabdykite atkūrimą.
- **B** Mygtukai  $\blacktriangleright\blacktriangleleft$  /  $\blacktriangleright\blacktriangleright\blacktriangleright$  (greitas **persukimas atgal / pirmyn) / TUNING +/–**
	- Paspausdami pereikite į garso takelio arba failo pradžią arba greitai persukite pirmyn arba atgal.
	- Paspausdami nustatykite norimą radijo stotį.

## **Mygtukas VOL +/–**

Paspausdami sureguliuokite garsumą.

**Budėjimo režimo indikatorius**

Kai maitinimas įjungtas, dega žaliai. Kai maitinimas išjungtas, dega raudonai. Sutrikus sistemos veikimui, mirksi raudonai [\(36 psl.\).](#page-35-3) Sistemai veikiant BLUETOOTH / tinklo budėjimo režimu, indikatorius dega oranžine spalva.

- **Mygtukas / (maitinimas)** Paspauskite norėdami įjungti arba išjungti maitinimą.
- **Ekrano langas**

## **Mygtukas (išimti)**

Paspauskite, jei norite išimti CD.

## **Diskų lizdas**

Įdėkite CD.

## **N žyma**

Priartindami prie šios žymos išmanųjį telefoną / planšetę, kurioje veikia NFC funkcija, vienu palietimu atliksite BLUETOOTH registravimą, prijungimą arba atjungimą [\(21 psl.\).](#page-20-1)

## **Nuotolinis jutiklis**

IR žymos **a** ant įrenginio nėra.

## **Nuotolinio valdymo pultas**

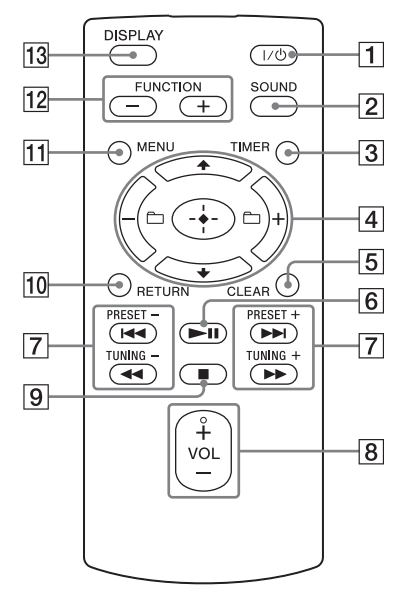

## **Mygtukas / (maitinimas)**

Paspauskite norėdami įjungti arba išjungti maitinimą.

## **Mygtukas SOUND**

Paspausdami valdykite garso kokybę ([31 psl.](#page-30-3)).

## **Mygtukas TIMER**

Paspausdami nustatykite laikrodį arba paleidimo laikmatį ([10,](#page-9-0) [32 psl.\)](#page-31-1).

## **Mygtukas / / (įvesti)**

Paspausdami ↑ / ♦ pasirinkite elementa ir paspausdami  $\oplus$  jį įveskite.

## **Mygtukas**  $\Box$  **+/-**

Paspausdami pasirinkite MP3 disko arba USB įrenginio aplanką (albumą).

## **Mygtukas CLEAR**

Paspausdami pašalinkite užprogramuotą garso takelį arba aplanką [\(13 psl.\)](#page-12-1).

- **6** Mygtukas ▶II (leisti / pristabdyti) Paspausdami paleiskite arba pristabdykite atkūrimą.
- **Mygtukai**  $\left| \frac{4}{\sqrt{2}} \right|$  **(ankstesnis / paskesnis) / PRESET +/–**
	- Paspausdami pereikite į garso takelio arba failo pradžią.
	- Paspausdami pasirinkite iš anksto nustatytą įjungiamos radijo stoties numerį.

### **Mygtukai / (greitas persukimas atgal / pirmyn) / TUNING +/–**

- Paspauskite norėdami garso takelį arba failą greitai persukti atgal arba pirmyn.
- Paspausdami nustatykite norimą radijo stotį.

## **Mygtukas VOL +/–**

Paspausdami sureguliuokite garsumą.

## **Mygtukas (stabdyti)**

Paspausdami sustabdykite atkūrimą.

## **Mygtukas RETURN**

Paspausdami grąžinkite ankstesnę būseną.

## **Mygtukas MENU**

Paspausdami atidarykite meniu. Paspausdami ↑ / ♦ pasirinkite meniu elementus.

## **Mygtukas (-ai) FUNCTION –/+**

Paspausdami pakeiskite funkcijas. Kaskart paspaudžiant + nustatoma vis kita funkcija šia seka:  $CD \longleftrightarrow USB \longleftrightarrow BT AUDIO \longleftrightarrow DAB^* \longleftrightarrow$  $FM \leftrightarrow$  AUDIO IN  $\leftrightarrow$  NETWORK

\* DAB veikia tik CMT-X7CDB.

## **Mygtukas DISPLAY**

Paspausdami pakeiskite ekrano lange rodomą informaciją, kai įjungtas maitinimas. Vietoj neatpažįstamo simbolio rodomas apatinis brūkšnys \_. Jei šį mygtuką paspausite, kai maitinimas išjungtas, bus rodomas laikrodžio laikas.

## **Nuotolinio valdymo pulto naudojimas primą kartą**

 Į nuotolinio valdymo pultą maitinimo elementas įdedamas gamykloje. Prieš pirmą kartą naudodami nuotolinio valdymo pultą nuplėškite nuo maitinimo elemento laikiklio izoliacinę plėvelę. Išsamios informacijos žr. skyriuje ["Kaip pakeisti maitinimo elementą" \(33 psl.\).](#page-32-2)

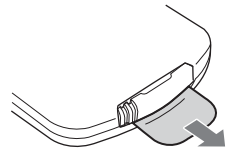

## **Įrenginys (nugarėlė)**

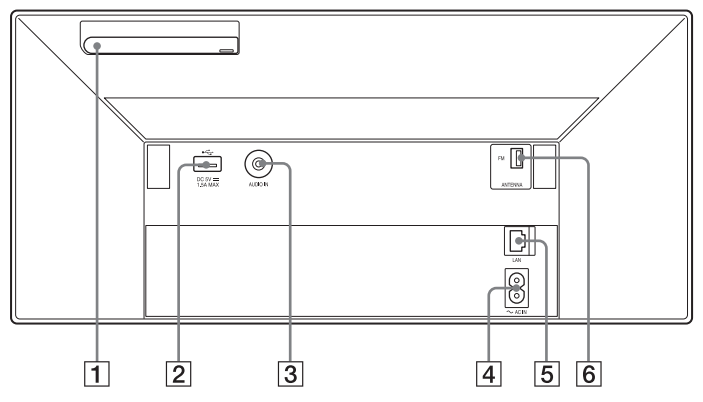

## **Belaidžio LAN antena**

Jei naudojate belaidžio tinklo funkciją, anteną pastatykite, kaip pavaizduota paveikslėlyje.

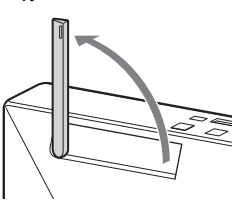

## **Prievadas (USB)**

Prijunkite USB įrenginį [\(16 psl.](#page-15-0)).

## Pastaba

• Norint su šia sistema naudoti "iPhone" / "iPod", būtinas "Bluetooth" arba "AirPlay" ryšys.

### **Lizdas AUDIO IN (išorinė įvestis)** Garso kabeliu (nepridedamas) prijunkite papildomą išorinę įrangą.

## **Įvestis ~ AC IN (220–240 V kintamoji srovė)**

Įjunkite maitinimo laidą (pridedamas) į sieninį elektros lizdą.

## **LAN jungtis**

Tinklo kabeliu (nepridedamas) prijunkite tinklo įrangą [\(25 psl.\)](#page-24-2).

## **FM ANTENNA**

### **(tik CMT-X7CD) / DAB/FM ANTENNA (tik CMT-X7CDB)**

Prijunkite FM arba DAB/FM anteną.

\* Paveikslėlyje pavaizduota CMT-X7CD.

## Pastaba

- Raskite tokią vietą ir padėtį, kurioje signalai priimami tinkamai, ir pritvirtinkite antenas prie stabilaus paviršiaus (lango, sienos ar kt.).
- FM laidinės antenos galą izoliuokite lipniąja juostele.

# <span id="page-9-1"></span><span id="page-9-0"></span>Laikrodžio nustatymas

- Paspausdami  $I / \bigcirc$  jjunkite sistemą.
- 2 Paspauskite TIMER. Jei rodoma PLAY SET, paspausdami  $\triangle$  /  $\blacklozenge$ pasirinkite CLOCK ir paspauskite  $\odot$ .
- **3** Paspausdami  $\rightarrow$  /  $\rightarrow$  nustatykite valandas ir paspauskite  $\oplus$ .
- **4** Paspausdami  $\rightarrow$  /  $\rightarrow$  nustatykite minutes ir paspauskite  $\oplus$ . Baikite laikrodžio nustatymo procesą.

## Pastaba

 Laikrodis nustatomas iš naujo, kai atjungiate maitinimo laidą arba sutrinka maitinimas.

## **Kaip pažiūrėti laikrodį, kai sistema išjungta**

Kartotinai spauskite DISPLAY, kol bus atidarytas laikrodžio langas. Laikrodis rodomas maždaug 8 sekundes. Jei sistema veikia BLUETOOTH / tinklo budėjimo režimu, paspaudžiant DISPLAY laikrodis neparodomas.

## <span id="page-10-1"></span><span id="page-10-0"></span>Kaip klausyti disko

## <span id="page-10-2"></span>CD-DA / MP3 diskų leidimas

- Paspausdami FUNCTION pasirinkite CD.
- 2 Jdėkite CD į diskų lizdą, esantį įrenginio viršuje. Dėdami diską laikykite taip, kad etiketė

(pusė, ant kurios ji išspausdinta) būtų nukreipta į jus.

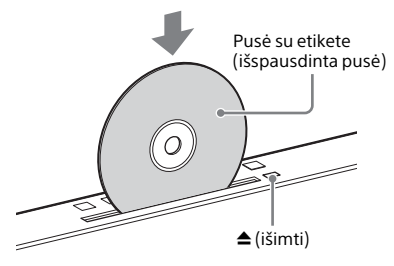

Muzika atkuriama automatiškai. Jei diskui jau esant lizde norite perjungti veikiančią funkciją ir pasirinkti CD, palaukite, kol iš ekrano lango dings READING, ir paspauskite  $\blacktriangleright$ II. Paspaudžiant nuotolinio valdymo pulto arba įrenginio mygtuką galima greitai persukti atgal / pirmyn, pasirinkti garso takelį, failą arba aplanką (MP3 diske).

## **Kaip išimti CD**

Paspauskite įrenginio mygtuką  $\triangle$  (išimti).

## Pastaba

- 8 cm diskų į šią sistemą dėti negalima.
- Nedėkite nestandartinės (pvz., širdelės, kvadrato, žvaigždės) formos diskų. Įdėjus tokį diską sistema gali būti nepataisomai sugadinta.
- Nenaudokite diskų su lipniąja juostele, lipdukais ar klijais, nes gali įvykti gedimas.
- **Išimdami diską nelieskite jo paviršiaus.**

## <span id="page-10-4"></span><span id="page-10-3"></span>**Kaip pakeisti leidimo režimą**

Naudodami leidimo režimą galite klausyti to paties kūrinio ar viso disko pakartotinai arba įjungti grojimo atsitiktine tvarka funkciją.

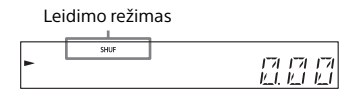

Norėdami sustabdyti atkūrimą, paspauskite  $\blacksquare$ .

> Jei atlikdami 4 veiksmą pasirinksite REPEAT, atkūrimo sustabdyti nereikės.

- Paspauskite MENU.
- **3** Paspausdami  $\rightarrow$  /  $\rightarrow$  pasirinkite CD MENU ir paspauskite  $\oplus$ .
- **4** Paspausdami  $\rightarrow$  /  $\rightarrow$  pasirinkite PLAYMODE arba REPEAT ir paspauskite  $\oplus$ .
- **5** Paspausdami  $\rightarrow$  /  $\rightarrow$  pasirinkite leidimo režimą ir paspauskite  $\oplus$ . Galite pasirinkti toliau išvardintus leidimo režimus.

## PLAYMODE

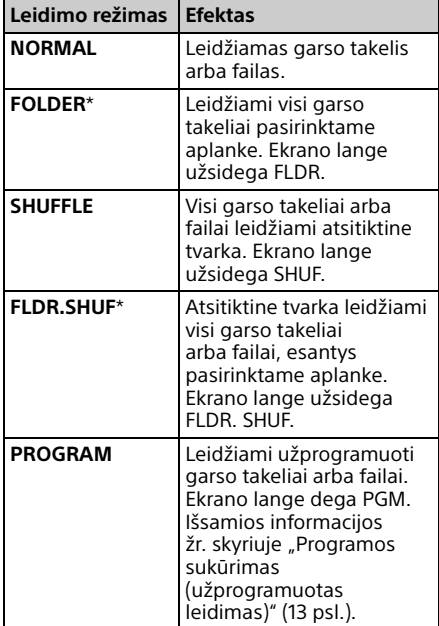

\* Šį leidimo režimą galima taikyti tik leidžiant MP3 diskus.

### REPEAT

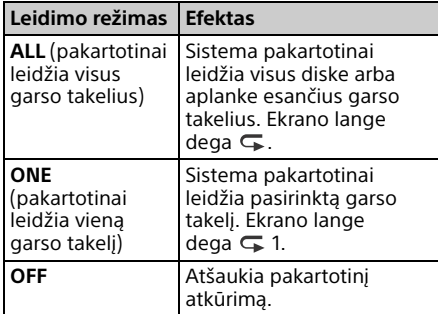

### Pastaba dėl MP3 diskų leidimo

- I diską, kuriame įrašyta MP3 failų, neįrašykite nereikalingų failų arba aplankų.
- **•** Sistema neatpažįsta aplankų, kuriuose nėra MP3 failų.
- **•** Sistema leidžia tik MP3 failus, kurių plėtinys ".mp3". Jei failo vardas baigiasi plėtiniu ".mp3", bet failas nėra garso MP3 failas, jį leidžiant gali būti girdimas garsus triukšmas ir dėl to sistema gali sugesti.
- Didžiausias šios sistemos palaikomas MP3 aplankų ir failų skaičius:
	- 999\* aplankai (įskaitant šakninį);
	- 999 failai;
	- 250 failų viename aplanke;
	- 8 aplankų lygiai (failų medžio struktūra).
	- \* Tai taikoma ir aplankams, kuriuose nėra MP3 arba kitų failų. Aplankų, kuriuos sistema gali atpažinti, skaičius gali būti mažesnis nei realus aplankų skaičius, atsižvelgiant į aplankų struktūrą.
- Negalima užtikrinti suderinamumo su visa MP3 kodavimo / rašymo programine įranga, CD-R / RW įrenginiais ir įrašomosiomis laikmenomis. Naudojant nesuderinamus MP3 diskus gali atsirasti triukšmo, trūkinėti garsas arba jis gali būti visai neleidžiamas.

## <span id="page-12-2"></span><span id="page-12-0"></span>Programos sukūrimas (užprogramuotas leidimas)

Leidžia užprogramuotą garso takelį arba failą, esantį CD.

- Atlikdami "Kaip pakeisti leidimo [režimą" \(11 psl.\)](#page-10-3) nurodytą 5 veiksmą pasirinkite PROGRAM ir paspauskite  $\oplus$ .
- 2 Jei naudojate MP3 diską, paspausdami +/– pasirinkite aplanką, kuriame yra norimi užprogramuoti garso takeliai arba failai.

Jei norite, kad būtų leidžiami visi aplanke esantys garso takeliai arba failai, paspauskite  $\bigoplus$ .

3 Paspausdami K4/H pasirinkite norimą garso takelį arba failą, o tada pasirinkite  $\oplus.$ 

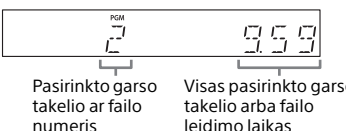

Visas pasirinkto garso leidimo laikas

Kad užprogramuotumėte papildomus garso takelius ar failus, kartokite anksčiau nurodytus veiksmus.

## $\Delta$  Paspauskite  $\blacktriangleright$ II.

Bus pradėta atkurti garso takelių arba failų programa.

## **Kaip atšaukti užprogramuotą leidimą**

Atlikdami 1 veiksmą pasirinkite PROGRAM nuostatą NORMAL ir paspauskite  $\oplus$ .

## <span id="page-12-1"></span>**Kaip panaikinti užprogramuotą garso takelį arba failą**

Spauskite CLEAR, kol leidimas bus sustabdytas. Kiekvieną kartą paspaudus mygtuką, bus pašalintas paskutinis užprogramuotas garso takelis arba failas. Kai pašalinami visi užprogramuoti garso takeliai arba failai, rodoma NO STEP.

## Patarimas

- Galima užprogramuoti ne daugiau kaip 25 garso takelius arba failus. Jei bandote užprogramuoti daugiau nei 25 garso takelius arba failus, bus rodomas FULL. Taip atsitikus, pašalinkite nereikalingus garso takelius.
- Norėdami dar kartą leisti tą pačią programą  $p$ aspauskite  $H$ .

## Pastaba

 Jei užprogramavę išimsite diską arba atjungsite maitinimo laidą, visi užprogramuoti garso takeliai arba failai bus pašalinti.

## <span id="page-13-1"></span><span id="page-13-0"></span>Radijo klausymasis

# <span id="page-13-2"></span>Radijo stoties nustatymas

- Paspausdami FUNCTION pasirinkite FM arba DAB\* (CMT-X7CDB).
- Paspauskite ir laikykite paspaudę PRESET +/–, kol pakis ekrano lange rodomas dažnio indikatorius; tada mygtuką atleiskite.

Stočių nustatymas sustabdomas automatiškai, kai aptinkama FM erdvinio garso transliacija (**automatinis stočių nustatymas**). Ekrano lange užsidega ST.

\* DAB veikia tik CMT-X7CDB

## **Rankinis stočių nustatymas**

Kad nustatytumėte norimą stotį, pakartotinai paspauskite PRESET +/–.

### Pastaba apie DAB / DAB+ stotis (tik CMT-X7CDB)

- Įjungus RDS paslaugas teikiančią stotį transliuojama informacija, pvz., paslaugos arba stoties pavadinimas.
- Jiungus DAB / DAB+ stotį gali tekti kelias sekundes palaukti, kol bus pradėtas leisti garsas.
- Pirminė paslauga automatiškai gaunama pasibaigus antrinei paslaugai.
- Duomenų paslaugų šis imtuvas nepalaiko.

### Patarimas

 Jei priimant FM erdvinio garso transliaciją girdimas triukšmas, paspausdami MENU ir paeiliui pasirinkdami TUNE:MENU, FM MODE ir MONO nustatykite monofoninį priėmimą. Tai padės sumažinti triukšmą.

# <span id="page-13-3"></span>Išankstinis radijo stočių nustatymas

Galite iš anksto nustatyti norimas radijo stotis.

- Jjunkite norimą stotį ir paspauskite MENU.
- **2** Paspausdami  $\rightarrow$  /  $\rightarrow$  pasirinkite TUNE: MENU ir paspauskite  $\oplus$ .
- **3** Paspausdami  $\rightarrow$  /  $\rightarrow$  pasirinkite MEMORY ir paspauskite  $\oplus$ .
- **4** Paspausdami  $\triangle$  /  $\blacktriangleright$  pasirinkite OK ir paspauskite  $\oplus$ .
- **5** Paspausdami  $\rightarrow$  /  $\rightarrow$  pasirinkite išankstinio nustatymo numerį ir paspauskite  $\oplus$ .

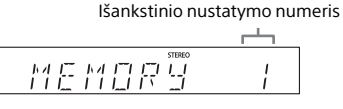

Ekrano lange rodoma COMPLETE, o radijo stotis užregistruojama iš anksto nustatytu numeriu. Norėdami užregistruoti kitų radijo stočių, kartokite anksčiau nurodytus veiksmus.

 $\mathsf{\mathsf{h}}$  Norėdami išjungti maitinimą, paspauskite  $I / \dot{\cup}$ , o norėdami jį įjungti vėl paspauskite  $\mathsf{I} \setminus \mathcal{O}$ .

## Patarimas

- J iš anksto nustatytų stočių sąrašą galite įtraukti iki 20 FM arba 20 FM ir 20 DAB / DAB+ stočių (CMT-X7CDB).
- Jei atlikdami 5 veiksmą pasirinksite jau užregistruotą iš anksto nustatytą numerį, priskirtoji radijo stotis bus pakeista į tuo metu įjungtą radijo stotį.

## **Kaip įjungti iš anksto nustatytą radijo stotį**

Norėdami pasirinkti iš anksto nustatytą numerį, kuriuo užregistruota norima radijo stotis, paspauskite PRESET +/–.

## <span id="page-14-1"></span><span id="page-14-0"></span>**DAB automatinė stočių paieška rankiniu būdu (tik CMT-X7CDB)**

Prieš įjungdami DAB / DAB+ stotis, būtinai atlikite DAB pirminę paiešką. Nuvykę kitur taip pat patys atlikite DAB pirminę paiešką, kad būtų atnaujinta DAB / DAB+ paslaugos informacija.

Paspauskite MENU.

- **2** Paspausdami  $\rightarrow$  /  $\rightarrow$  pasirinkite TUNE: MENU ir paspauskite  $\oplus$ .
- **3** Paspausdami  $\rightarrow$  /  $\rightarrow$  pasirinkite INIT: SCAN ir paspauskite  $\oplus$ .

**4** Paspausdami  $\blacklozenge$  /  $\blacktriangleright$  pasirinkite OK ir paspauskite  $\oplus$ . Bus pradėta ieškoti stočių. Stočių paieškos eiga nurodoma žvaigždutėmis (\*\*\*\*\*\*\*). Atsižvelgiant į vietovėje teikiamas DAB / DAB+ paslaugas, stočių paieška gali trukti kelias minutes.

## Pastaba

- Jei šalyje arba regione DAB / DAB+ transliacija nepalaikoma, užsidegs NO SERV.
- Atliekant šią procedūrą ištrinami visi anksčiau įrašyti išankstiniai nustatymai.
- Prieš atjungiant DAB / FM laidinę anteną būtina išjungti sistemą, nes tik taip pavyks išsaugoti nustatytus DAB / DAB+ nustatymus.

## <span id="page-15-1"></span><span id="page-15-0"></span>Kaip klausytis failo iš USB įrenginio

# <span id="page-15-2"></span>Failų leidimas iš USB įrenginio

Prie sistemos prijungus USB įrenginį, galima leisti USB įrenginyje, pvz., WALKMAN® arba skaitmeninėje medijos leistuvėje, esančius garsinius failus.

Išsamios informacijos apie suderinamus USB įrenginius žr. ["Suderinami įrenginiai ir](#page-42-4)  [versijos" \(43 psl.\).](#page-42-4)

Paspausdami FUNCTION pasirinkite USB.

**2** USB įrenginį prijunkite prie  $\leftarrow$ (USB) prievado užpakalinėje įrenginio pusėje.

> USB įrenginį prie  $\leftarrow$  (USB) prievado prijunkite tiesiai arba per USB kabelį, kuris pridedamas prie USB įrenginio. Palaukite, kol ekrane bus užsidegs READING.

## $\mathsf{R}$  Paspauskite  $\mathsf{H}$ .

Pradedama atkurti.

Naudodami nuotolinio valdymo pulto arba įrenginio mygtuką galite greitai persukti į priekį / atgal, pasirinkti garso takelį, failą arba aplanką.

### Patarimas

 Leidžiant muziką iš USB įrenginio gali būti pasirinktas leidimo režimas. Paspauskite MENU ir pasirinkite USB MENU. Pasirinkite PLAYMODE arba REPEAT. Išsamios informacijos žr. skyriuje "Kaip pakeisti [leidimo režimą" \(11 psl.\)](#page-10-4). Kol iš USB įrenginio

leidžiamas failas, užprogramuoto atkūrimo paleisti nepavyks.

• Kai USB įrenginys prijungiamas prie įrenginio, maitinimo elementas automatiškai pradedamas krauti. USB įrenginį galima krauti, net kai sistema išjungta.

 Jei USB įrenginio įkrauti nepavyksta, jį atjunkite ir vėl ijunkite. Išsamios informacijos apie USB įrenginio įkrovimo būseną žr. USB įrenginio naudojimo vadove.

## Pastaba

- Sistemos atkūrimo tvarka gali skirtis nuo prijungto skaitmeninio muzikos grotuvo atkūrimo tvarkos.
- Būtinai išjunkite sistemą prieš atjungdami USB įrenginį. Atjungdami USB įrenginį, kol sistema yra įjungta, galite sugadinti USB įrenginyje esančius duomenis.
- Kai reikia prijungti USB kabelį, naudokite kartu su jungtinu USB įrenginių pateikta USB kabelį. Išsamios informacijos apie prijungimą rasite prie ketinamo prijungti USB įrenginio pridėtoje naudojimo instrukcijoje.
- Atsižvelgiant į prijungto USB įrenginio tipą, prijungus gali tekti šiek tiek palaukti, kol užsidegs READING.
- Nejunkite USB įrenginio USB šakotuvu.
- Prijungus USB įrenginį sistema nuskaito visus USB įrenginyje esančius failus. Jei USB įrenginyje yra daug aplankų arba failų, USB įrenginio nuskaitymas gali trukti ilgai.
- Prijungus kai kuriuos USB įrenginius, gali tekti ilgai palaukti, kol iš sistemos bus perduoti signalai arba bus nuskaitytas USB įrenginio turinys.
- Neįmanoma užtikrinti suderinamumo su visa užkodavimo / rašymo programine įranga. Jei USB įrenginyje esantys garso failai buvo užkoduoti naudojant nesuderinamą programinę įrangą, leidžiant šiuos failus gali būti girdimas triukšmas arba kilti veikimo trikčių.
- Didžiausias šios sistemos palaikomas USB įrenginyje esančių aplankų ir failų skaičius:
	- 1 000\* aplankų (įskaitant šakninį aplanką);
	- 3 000 failų;
	- 250 failų viename aplanke;
	- 8 aplankų lygiai (failų medžio struktūra).
	- \* Įskaitant aplankus, kuriuose nėra galimų leisti garso failų, ir tuščius aplankus. Aplankų, kuriuos sistema gali atpažinti, skaičius gali būti mažesnis nei realus aplankų skaičius, atsižvelgiant į aplankų struktūrą.
- Sistema gali nepalaikyti visų prijungto USB įrenginio funkcijų.
- Aplankai, kuriuose nėra garso failų, neatpažįstami.
- Toliau nurodyti garso formatai, kurių galima klausytis naudojant šią sistemą:
	- MP3: failo plėtinys .mp3;
	- WMA\*\*: failo plėtinys .wma;

 AAC\*\*: failo plėtinys – .m4a, .mp4 arba .3gp. Atminkite, kad net jei failo pavadinimas baigiasi tinkamu failo plėtiniu, o tikrasis failas skiriasi, leidžiant šį failą gali kilti didelis triukšmas arba galimas gedimas.

\*\* Failų, kuriuos saugo DRM ("Digital Right Management") autorių teisės, arba failų, atsisiųstų iš internetinės muzikos parduotuvės, šia sistema paleisti nepavyks. Bandant paleisti vieną iš šių failų, sistema paleis kitą neapsaugotą garso failą.

<span id="page-17-1"></span><span id="page-17-0"></span>Kaip klausyti muzikos naudojant papildomus garso komponentus

## <span id="page-17-2"></span>Muzikos atkūrimas naudojant papildomus garso komponentus

Galima paleisti garso takelį iš prie įrenginio prijungto papildomo garso komponento.

## Pastaba

 Visų pirma, kad sumažintumėte garsumą, paspauskite VOL –.

Paspausdami FUNCTION pasirinkite AUDIO IN.

**2** Garso ryšio laidą prijunkite prie lizdo AUDIO IN užpakalinėje įrenginio pusėje ir papildomos išorinės įrangos išvesties kontakto.

3 Pradėkite prijungto komponento atkūrimą.

Pradėję atkūrimą sureguliuokite prijungto komponento garsumą.

**4** Paspausdami nuotolinio valdymo pulto mygtuką VOL +/– sureguliuokite garsumą.

## Pastaba

 Jei prijungto komponento garsumo lygis per žemas, sistema gali automatiškai įjungti budėjimo režimą. Išsamios informacijos žr. skyriuje "Automatinės budėjimo režimo [funkcijos nustatymas" \(29 psl.\).](#page-28-3)

<span id="page-18-1"></span><span id="page-18-0"></span>Muzikos klausymas BLUETOOTH ryšiu

## <span id="page-18-2"></span>Kaip sujungti sistemą su BLUETOOTH įrenginiu ir klausyti muzikos

Muzikos galite klausytis naudodami belaidžiu būdu prijungtą BLUETOOTH įrenginį.

Prieš naudodamiesi BLUETOOTH funkcija užregistruokite BLUETOOTH įrenginį atlikdami porinį sujungimą.

## Pastaba

- Norimą prijungti BLUETOOTH įrenginį padėkite per vieną metrą nuo sistemos.
- Jei jūsų BLUETOOTH įrenginys palaiko valdymo vienu palietimu (NFC) funkciją, toliau aprašytą procesą praleiskite. Žr. "Kaip paleisti muziką vienu palietimu (NFC)" [\(21 psl.\).](#page-20-0)

Paspausdami FUNCTION pasirinkite BT AUDIO.

- Paspauskite MENU.
- **3** Paspausdami  $\rightarrow$  /  $\rightarrow$  pasirinkite BT MENU ir paspauskite  $\oplus$ .
- **4** Paspausdami  $\rightarrow$  /  $\rightarrow$  pasirinkite PAIRING ir paspauskite  $\oplus$ .
- **5** Paspausdami  $\rightarrow$  /  $\rightarrow$  pasirinkite OK ir paspauskite  $\oplus$ . Kai ekrano lange pradeda mirksėti PAIRING, sistema pereina į porinio sujungimo režimą.

6 Naudodami BLUETOOTH įrenginį raskite sistemą.

> Baigus ieškoti BLUETOOTH įrenginio ekrane gali būti pateiktas rastų įrenginių sąrašas.

7 Pasirinkite [SONY:CMT-X7CD] arba [SONY:CMT-X7CDB] (šią sistemą).

> Paraginti BLUETOOTH įrenginyje įvesti prieigos raktą, įveskite 0000. Jei įrenginio ekrano lange šios sistemos nėra, dar kartą pradėkite nuo 1 veiksmo. Tinkamai atlikus porinio sujungimo operaciją, ekrane rodoma nebe PAIRING, o BLUETOOTH įrenginio pavadinimas, ir užsidega BLUETOOTH indikatorius.

## **8** Paspauskite  $\blacktriangleright$ II.

Pradedama atkurti. Atsižvelgdami į BLUETOOTH įrenginį, dar kartą paspauskite  $\blacktriangleright$ II. Taip pat gali reikėti paleisti BLUETOOTH įrenginio muzikos grotuvą.

## 9 Paspausdami VOL +/– sureguliuokite garsumą.

Jei garsumo nepavyksta pakeisti naudojantis sistema, sureguliuokite jį BLUETOOTH įrenginyje. Tokie veiksmai kaip greitas pasukimas į priekį / atgal, muzikos ir aplanko pasirinkimas gali būti atlikti naudojant nuotolinio valdymo pultą arba mygtukus ant prietaiso.

### Patarimas

 Jei norite atlikti porinio sujungimo operaciją arba užmegzti BLUETOOTH ryšį su kitu BLUETOOTH įrenginiu, tai galite daryti ir tada, kai BLUETOOTH ryšys jau užmegztas su vienu BLUETOOTH įrenginiu. Sėkmingai užmezgus BLUETOOTH ryšį su kitu įrenginiu, dabartinis BLUETOOTH ryšys nutraukiamas.

### Pastaba

- Naudojant kai kuriuos BLUETOOTH įrenginius, anksčiau aprašyti veiksmai gali būti negalimi. Be to, atsižvelgiant į prijungtą BLUETOOTH įrenginį, veiksmai gali skirtis.
- Porinio sujungimo operaciją reikia atlikti tik kartą. Tačiau toliau nurodytais atvejais porinio sujungimo procedūrą reikia atlikti dar kartą.
	- Porinio sujungimo informacija buvo ištrinta pataisius BLUETOOTH įrenginį.
	- Mėginate sujungti sistemą su daugiau nei 10 BLUETOOTH įrenginių. Šią sistemą galima sujungti ne daugiau kaip su 9 BLUETOOTH įrenginiais. Jei sujungę 9 įrenginius poriniu būdu sujungsite dar vieną BLUETOOTH įrenginį, pirmojo su sistema poriniu būdu sujungto įrenginio informacija bus perrašyta naujo įrenginio informacija.
	- $-$  Iš prijungto įrenginio ištrinama porinio sujungimo registravimo informacija.
	- Atlikus sistemos inicijavimą arba ištrynus sistemos porinio sujungimo istoriją bus ištrinta visa porinio sujungimo informacija.
- Garso iš šios sistemos per BLUETOOTH garsiakalbį paleisti neįmanoma.
- Prieigos raktas gali būti vadinamas prieigos kodu, PIN kodu, PIN numeriu, slaptažodžiu ar kt.

## **Kaip sužinoti prijungto BLUETOOTH įrenginio adresą**

Paspauskite DISPLAY, kol ekrano lange rodomas nustatytas BLUETOOTH įrenginio pavadinimas. Ekrane 8 sekundes bus rodomos dvi BLUETOOTH įrenginio adreso eilutės.

## **Kaip nutraukti ryšį su BLUETOOTH įrenginiu**

BLUETOOTH įrenginyje nutraukite BLUETOOTH ryšį. Ekrano lange rodoma BT AUDIO.

## **Kaip ištrinti porinio sujungimo registravimo informaciją**

- 1 Atlikę "Kaip sujungti sistemą su [BLUETOOTH įrenginiu ir klausyti muzikos"](#page-18-2)  [\(19 psl.\)](#page-18-2) nurodytą 3 veiksmą pasirinkite DEL LINK ir paspauskite  $\oplus$ .
- 2 Paspausdami  $\triangle$  /  $\blacktriangleright$  pasirinkite OK ir paspauskite  $\bigcirc$ . Ekrano lange bus rodoma COMPLETE, o visa porinio sujungimo informacija bus ištrinta.

## Pastaba

 Ištrynę porinio sujungimo informaciją BLUETOOTH ryšį galėsite užmegzti tik iš naujo atlikę porinio sujungimo procesą.

## <span id="page-19-0"></span>**Kaip klausyti muzikos, naudojantis registruotuoju įrenginiu**

Atlikę dalyje "Kaip sujungti sistemą su BLUETOOTH įrenginiu ir klausyti muzikos" nurodytą 1 veiksmą naudodami BLUETOOTH įrenginį sukurkite ryšį su sistema ir paspausdami įrenginio mygtuką **>II** paleiskite atkūrimą.

# <span id="page-20-1"></span><span id="page-20-0"></span>Kaip paleisti muziką vienu palietimu (NFC)

NFC yra technologija, užtikrinanti belaidį artimojo nuotolio ryšį tarp įvairių įrenginių, pvz., mobiliojo telefono ir IC lusto. Tiesiog palieskite sistemą išmaniuoju telefonu / planšete. Sistema bus automatiškai įjungta, įvykdytas porinis sujungimas ir užmegztas BLUETOOTH ryšys. Pirmiausia įjunkite NFC nustatymus.

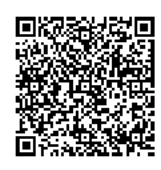

 Jei tada, kai prie sistemos bus prijungtas kitas BLUETOOTH įrenginys, įrenginį paliesite NFC palaikančiu išmaniuoju telefonu / planšete, BLUETOOTH įrenginys bus atjungtas ir prie sistemos bus prijungtas išmanusis telefonas / planšetė.

### Pastaba

 Kai kuriose šalyse ir regionuose gali nepavykti atsisiųsti NFC palaikančios taikomosios programos.

## 1 Išmaniuoju telefonu / planšete palieskite ant įrenginio esančią N žymą.

Priglauskite išmanųjį telefoną / planšetę prie įrenginio ir palaukite, kol išmanusis telefonas / planšetė suvibruos.

Kuria išmaniojo telefono / planšetės dalimi liesti sistemą, žr. išmaniojo telefono / planšetės naudojimo vadove.

## **2** Kai užmezgamas ryšys,  $p$ aspauskite  $H$ .

Pradedama atkurti. Norėdami nutraukti užmegztą ryšį priglauskite išmanųjį telefoną / planšetę prie įrenginio N žymos.

### Patarimas

 Suderinami išmanieji telefonai yra tie, kuriuose veikia NFC funkcija (suderinama operacinė sistema: "Android 2.3.3" arba naujesnė versija, išskyrus "Android 3.x"). Informacijos apie suderinamus įrenginius žr. toliau nurodytose svetainėse.

Europos klientams:

#### **http://support.sony-europe.com/**

Kitų šalių / regionų klientams:

#### **http://www.sony-asia.com/support**

 Jei prie įrenginio priglaustas išmanusis telefonas / planšetė nesureaguoja, į išmanųjį įrenginį / planšetę atsisiųskite "NFC Easy Connect" ir ją paleiskite. Tada vėl palieskite įrenginį. "NFC Easy Connect" yra nemokama programa, skirta tik "Android™". Nuskaitykite toliau nurodytą 2D kodą.

# <span id="page-21-0"></span>Kaip leisti naudojant aukštos garso kokybės kodeką  $(AAC / _{''}aptX'')$

Iš BLUETOOTH įrenginio galite gauti duomenis AAC arba "aptX" kodeko formatu. Tai suteikia aukštesnę leidžiamo garso kokybę.

Gamykliniai BT AAC ir BT APTX nustatymai yra ON.

Paspauskite MENU.

- **2** Paspausdami  $\rightarrow$  /  $\rightarrow$  pasirinkite BT MENU ir paspauskite  $\oplus$ .
- **3** Paspausdami  $\rightarrow$  /  $\rightarrow$  pasirinkite BT AAC (AAC kodeką) arba BT APTX ("aptX" kodeką) ir paspauskite  $\oplus$ .
- **4** Paspausdami  $\blacklozenge$  /  $\blacklozenge$  pasirinkite ON ir paspauskite  $\oplus$ .

## Pastaba

- Jei sąranką inicijuojate veikiant BLUETOOTH ryšiui, ryšys nutraukiamas.
- Jei priimant AAC kodeko formato duomenis sutrikdomas garsas, kad atšauktumėte nustatymus, atlikdami 4 veiksmą nustatykite OFF. Tokiu atveju sistema gauna SBC kodeką.

Muzikos klausymas per belaidį tinklą

<span id="page-22-1"></span><span id="page-22-0"></span>Muzikos klausymas per belaidį tinklą

## <span id="page-22-2"></span>Pasiruošimas: tinklo konfigūravimas

Prijungę šią sistemą prie tinklo galite kuo įvairiausiai ją pritaikyti. Atsižvelgiant į tinklo aplinką, konfigūravimo metodai skiriasi. Iš anksto išsiaiškinkite tinklo aplinką.

## Patarimas

 Fiksuotą IP adresą nustatykite atlikdami skyriuje ["Kaip prijungti prie asmeninio kompiuterio"](#page-22-3)  [\(23 psl.\)](#page-22-3) nurodytą 6 veiksmą atidaromame ekrane.

## Pastaba

- Prijungti tuo pačiu metu ir prie belaidžio ir prie laidinio tinklų neįmanoma. Prijungdami prie belaidžio tinklo nepamirškite nuo sistemos atiungti tinklo (LAN) kabelio.
- Konfigūruojant belaidį tinklą gali prireikti SSID (belaidžio tinklo pavadinimo) ir saugos rakto (WEP arba WPA rakto). Naudojant saugos (arba tinklo) raktą taikomas šifravimas, kad būtų sumažintas prisijungiančių įrenginių skaičius. Jis naudojamas siekiant užtikrinti didesnį įrenginių, palaikančių ryšį per belaidį LAN maršrutizatorių / prieigos tašką, saugumą.

## **Išmaniojo telefono / planšetės naudojimas**

Tik naudojant išmanųjį telefoną / planšetę reikia naudoti programą "SongPal". Išsamios informacijos žr. greito pasirengimo darbui vadove.

## **WPS palaikančio prieigos taško naudojimas**

WPS prieigos mygtuko naudojimas prisijungiant. Žr. greito pasirengimo darbui vadovą.

## **Asmeninio kompiuterio naudojimas**

Žr. "Kaip prijungti prie asmeninio [kompiuterio" \(23 psl.\).](#page-22-3)

## **Laidinio tinklo naudojimas**

Žr. ["Kaip prijungti prie laidinio tinklo" \(25 psl.\)](#page-24-0).

## <span id="page-22-3"></span>**Kaip prijungti prie asmeninio kompiuterio**

## Pastaba

- Atkeipkite dėmesį, kad "Wi-Fi" tinklas nebus apsaugotas, kol nebaigsite konfigūruoti. Sukonfigūravus "Wi-Fi" tinklas bus vėl apsaugotas, kai nustatysite belaidžio LAN saugą.
- Žinokite belaidžio tinklo pavadinimą (SSID) ir belaidžio LAN maršrutizatoriaus / prieigos taško saugos raktą.

SSID (belaidžio tinklo pavadinimas)

Saugos raktas (WEP arba WPA raktas)

Informacijos apie SSID ir saugos raktą rasite belaidžio LAN maršrutizatoriaus / prieigos taško naudojimo instrukcijoje.

- Paspausdami I /  $\circlearrowleft$  jjunkite sistemą.
- **3** Prijunkite įrenginį prie "Mac" arba asmeninio kompiuterio.

## Jei naudojate "Windows" 8 ("Windows" UI)

- Įjunkite asmeninį kompiuterį.
- Perkelkite pelės žymeklį į viršutinį dešinijį (arba apatinį dešinijį) pradžios ekrano kampą, kad atsirastų pagrindiniai mygtukai, ir pasirinkite [Settings] (parametrai). Jei naudojate jutiklinį skydelį, perbraukite iš dešiniojo pradžios ekrano krašto, kad atsirastų pagrindiniai mygtukai, ir pasirinkite [Settings] (parametrai).
- Pasirinkite arba bakstelėkite piktogramą  $\blacksquare$  arba  $\Box$ .
- Tinklų sąraše pasirinkite [Sony\_Wireless\_Audio\_Setup].

## Jei naudojate "Windows 8" / "Windows 7"

- Įjunkite asmeninį kompiuterį.
- Spustelėkite arba bakstelėkite ekrano "Start" (pradžia) darbalaukyje.
- Ekrano apačioje pasirinkite piktogramą  $\blacksquare$  arba  $\mathbb{Z}$ .
- Tinklų sąraše pasirinkite [Sony\_Wireless\_Audio\_Setup].

## Jei naudojate "Windows Vista"

- Įjunkite asmeninį kompiuterį.
- Ekrano apačioje spustelėkite piktograma  $\Box$ .
- Pasirinkite [Connect to a network] (prisijungti prie tinklo).
- Tinklų sąraše pasirinkite [Sony\_Wireless\_Audio\_Setup].

## Jei naudojate "Mac OS X"

- (1) liunkite "Mac".
- Ekrano viršuje pasirinkite piktogramą  $\widehat{\mathcal{P}}$ .
- Tinklų sąraše pasirinkite [Sony\_Wireless\_Audio\_Setup].
- **4** Atidarykite ekraną [Sony Network Device Setting] ("Sony" tinklo įrenginio nustatymas).

## Jei naudojate asmeninį kompiuterį

Paleiskite naršyklę ir naršyklės adreso juostoje įveskite vieną iš toliau nurodytų URL. http://192.168.100.1

## Jei naudojate "Mac"

Paleiskite "Safari" ir pasirinkite ([Bookmarks] (adresynas), o tada – [Bonjour]; tada pasirinkite [SONY:CMT-X7CD] arba [SONY:CMT-X7CDB].

 $\blacksquare$  Kai bus atidarytas ekranas [Language Setup] (kalbos sąranka), pasirinkite norimą kalbą. **6** Meniu pasirinkite [Network Settings] (tinklo nustatymai).

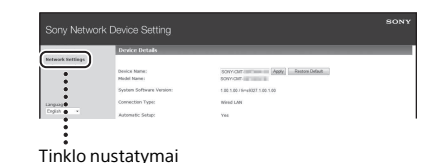

7 Pasirinkite belaidžio LAN maršrutizatoriaus / prieigos taško SSID, o tada – [Apply] (taikyti).

Jei reikia, įveskite saugos raktą.

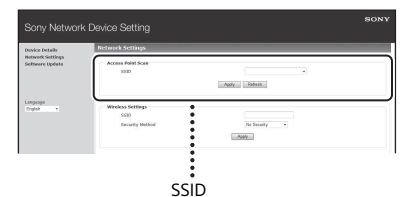

Kai bus atidarytas patvirtinimo ekranas, paspauskite [OK] (gerai).

- 8 Norėdami išjungti maitinimą, paspauskite  $\mathsf{I} \setminus \mathsf{O}$ , o norėdami jį įjungti vėl paspauskite  $\mathsf{I} \setminus \mathsf{C}$ .
- **Q** Prijunkite "Mac" arba asmeninį kompiuterį prie ketinamo naudoti belaidžio LAN maršrutizatoriaus / prieigos taško.

## Pastaba

 $\bullet$  Šiuos veiksmus reikia atlikti per 10 min. Jei veiksmų atlikti nepavyks, iš naujo nustatykite kompiuterį [\(40 psl.\)](#page-39-1).

## <span id="page-24-2"></span><span id="page-24-0"></span>**Kaip prijungti prie laidinio tinklo**

Paprastai prijungiant kompiuterį prie tinklo nustatoma DHCP nustatymo reikšmė ON (ijungta).

Išsamios informacijos žr. kompiuterio vadove.

Patikrinkite, ar kompiuteris ir maršrutizatorius įjungti.

- 2 Prijunkite sistemą ir maršrutizatorių naudodami tinklo (LAN) kabelį (nepridedamas).
- 3 Prijunkite maršrutizatorių ir kompiuterį antru tinklo (LAN) kabeliu (nepridedamas) arba belaidžiu LAN ryšiu.
- $\mathbf{\Delta}$  ljunkite sistema. Prijungus ekrano lange užsidega .

## <span id="page-24-1"></span>Muzikos klausymas naudojant "Xperia™" / "Xperia Tablet" (programa WALKMAN®)

Naudodami programą WALKMAN® galite leisti ("Xperia" / "Xperia tablet") saugomą muziką.

## Pastaba

- Pirmiausia patikinkite, ar "Xperia" įrenginys prijungtas prie tinklo, ir prieš jungdami prie sistemos atnaujinkite "Android OS" įdiegdami naujausią versiją.
- 1 Prijunkite sistemą prie tinklo. Išsamios informacijos žr. skyriuje ["Pasiruošimas: tinklo konfigūravimas"](#page-22-2)  [\(23 psl.\)](#page-22-2).
- $2$  "Xperia" įrenginyje paleiskite programą WALKMAN®.
- 3 Pasirinkite viršutiniame dešiniajame "Xperia" įrenginio ekrano kampe rodomą piktogramą . Bus pateiktas įrenginių, kuriuos galima prijungti prie sistemos, sąrašas.
- **4** Pasirinkite [SONY:CMT-X7CD] arba [SONY:CMT-X7CDB] (šią sistemą).

## 5 Paleiskite garso turinio atkūrimą "Xperia" įrenginiu.

Bus įjungtas sistemos funkcijos HOME NET režimas ir paleistas pasirinkto garso turinio atkūrimas. Jei atkurti nepradedama, dar kartą atlikite procedūrą pradėdami nuo 1 veiksmo.

## Patarimas

- Išsamios informacijos žr. "Xperia" įrenginio naudojimo instrukcijoje.
- Išsamios informacijos, kaip naudoti "Android OS", žr. "Android OS" žinyne.
- $\bullet$  Šia sistema galima atkurti muziką, saugomą kai kuriuose WALKMAN® modeliuose, naudojant muzikos perdavimo funkciją. Išsamios informacijos apie muzikos perdavimo funkciją žr. WALKMAN® naudojimo instrukcijoje.

# <span id="page-25-0"></span>Kaip klausyti muzikos per "iPhone", "iPad", "iPod" arba "iTunes" ("AirPlay")

Naudojant "AirPlay" galima leisti "iPhone", "iPad", "iPod touch", taip pat "Mac" arba kompiuteryje, kuriame veikia "iTunes", saugomą muziką.

Išsamios informacijos apie suderinamus "iPhone", "iPad", "iPod touch" arba "iTunes" žr. ["Suderinami įrenginiai ir versijos"](#page-42-4)  [\(43 psl.\).](#page-42-4)

## Pastaba

- "iPhone" / "iPad" / "iPod touch" arba kompiuterį, kuriame veikia "iTunes", prijunkite prie tinklo ir prieš jungdami prie sistemos atnaujinkite "iOS" arba "iTunes", įdiegdami naujausią versiją.
- Prijunkite sistemą prie tinklo. Išsamios informacijos žr. skyriuje ["Pasiruošimas: tinklo konfigūravimas"](#page-22-2)  [\(23 psl.\)](#page-22-2).
- **2** Paleiskite "iPhone", "iPad", "iPod touch" arba "iTunes" programą.
- $\mathbf 3$  "iPhone", "iPad" arba "iPod touch" ekrane arba "iTunes" lange pasirinkite valdymo centro piktogramą  $\Box$ . Bus pateiktas įrenginių, kuriuos galima prijungti prie sistemos, sąrašas.
- **4** Pasirinkite [SONY:CMT-X7CD] arba [SONY:CMT-X7CDB] (šią sistemą).

## 5 Pradėkite atkurti "iPhone", "iPad", "iPod touch" arba "iTunes" esanti garso turinį.

Jjungiamas sistemos "AirPlay" funkcijos režimas ir atkuriamas pasirinktas garso turinys.

Jei atkurti nepradedama, dar kartą atlikite procedūrą pradėdami nuo 1 veiksmo.

### Patarimas

- Jei naudodami "iPhone", "iPad", "iPod touch" arba "iTunes" nustatysite per didelį garsumą, garsas per sistemą gali būti atkuriamas labai garsiai.
- "iPhone", "iPad", "iPod touch" arba "iTunes" garsumo lygis gali nebūti susietas su šios sistemos garsumo lygiu.
- · Informacijos, kaip naudoti "iPhone", "iPad", "iPod touch", "iTunes" arba "AirPlay", rasite įrenginio naudojimo instrukcijoje.

# <span id="page-26-0"></span>Kaip klausyti muzikos naudojant "Windows 8" / "Windows 7" (pagrindinis tinklas)

Per šią sistemą galima atkurti su DLNA suderinamuose serveriuose, pvz., kompiuterio programoje "Media Go", "Windows Media Player" ar kt., saugomus garso takelius. Išsamios informacijos rasite nurodytoje svetainėje.

http://www.sony.jp/support/netjuke/ index.html

Kaip valdiklį galite naudoti išmanųjį telefoną / planšetę ir programą "SongPal", skirtą būtent mobiliesiems telefonams / planšetėms.

Informacijos apie suderinamus DLNA įrenginius žr. ["Suderinami įrenginiai ir](#page-42-4)  [versijos" \(43 psl.\)](#page-42-4)

## Patarimas

 Leidžiant muziką per kompiuterį, kuriame veikia "Windows Vista" arba "Windows XP", valdiklio prireiks, kad galėtumėte valdyti. Išsamios informacijos žr. kompiuterio naudojimo instrukcijoje.

## Pastaba

**•** Sistema galima leisti serveryje saugomą MP3, "Linear PCM", WMA, AAC, WAV, FLAC, ALAC arba AIFF formato garso turinį. (Sistema galima leisti tik tuos AAC failus, kurių plėtinai .m4a, .mp4 arba .3gp.) Naudojant belaidį ryšį, kai kurių garso failų

sistema paleisti nepavyks.

- Šia sistema nepavyks atkurti DRM autorių teisių saugomų WMA formato failų. Jei šia sistema nepavyksta atkurti WMA failo, naudodami kompiuterį dešiniuoju pelės klavišu spustelėkite failą. Jei rodomas licencijos skirtukas, failas saugomas DRM.
- Gali kiek užtrukti, kol atpažįstami visi naudojami su DLNA suderinami įrenginiai, kai klausotės garso turinio per pagrindinį tinklą.
- Naudojant DLNA CERTIFIED produktus, gali nepavykti atkurti tam tikro turinio.

# <span id="page-27-0"></span>Srautiniu būdu iš interneto perduodamos muzikos klausymasis (muzikos paslaugos)

Jei kaip valdiklį naudojate išmaniajame telefone / planšetėje įdiegtą "SongPal", galite be kompiuterio naudoti įvairias internete siūlomas transliavimo galimybes.

Atsižvelgiant į išmanųjį telefoną / kompiuterį, veiksmai, kuriuos reikia atlikti, gali skirtis. Išsamios informacijos žr. išmaniojo telefono / planšetės naudojimo instrukcijoje.

1 Į išmanųjį telefoną / planšetę atsisiųskite "SongPal" ir ją paleiskite.

> "SongPal" – tai programa, skirta būtent išmaniesiems telefonams / planšetėms. Specialiai šiam modeliui skirta programa siūloma "Google Play™" ir "App Store", o ją įdiegti reikia vykdant išmaniojo telefono / planšetės ekrane pateiktas instrukcijas.

- 2 Vykdykite išmaniojo telefono / planšetės ekrane pateiktas instrukcijas ir prijunkite sistemą prie tinklo. Išsamios informacijos žr. greito pasirengimo darbui vadove.
- 3 "SongPal" šaltinių sąraše pasirinkite muzikos paslaugą. Bus paleista pasirinkta muzikos paslauga. Tada bus pateiktas galimo paleisti muzikos įrašų sąrašas.

## $\Delta$  Pasirinkite norima atkurti turinį ir ii atkurkite.

Pasirinkite norimą paleisti muziką. Kai bus pradėta atkurti, ekrano lange bus rodomas pasirinktos muzikos paslaugos pavadinimas. Jei atkurti nepradedama, dar kartą atlikite procedūrą pradėdami nuo 3 veiksmo.

## Patarimas

- Atsižvelgiant į paslaugą, prisijungiant gali tekti įvesti ID ir slaptažodį. Jei ID ir slaptažodį norite panaikinti, iš naujo nustatykite įrenginį [\(40 psl.](#page-39-1)).
- Jei naudodami išmanųjį telefoną / planšetę arba "iOS" įrenginį nustatysite per didelį garsumą, įrenginiu gali būti atkuriama labai garsiai.
- Informacijos, kaip naudoti "Android OS" arba "iOs", žr. operacinių sistemų žinynuose.
- Jei reikia išsamios informacijos, kaip naudoti "SongPal", bakstelėkite / spustelėkite jos žinyno arba parinkčių piktogramą.

## Pastaba

 Skirtinguose šalyse ir regionuose siūlomos paslaugos ir jų teikimo trukmė gali skirtis. Prie kai kurių paslaugų gali tekti specialiai prisiregistruoti. Gali tekti atnaujinti įrenginio versiją.

# <span id="page-28-3"></span><span id="page-28-2"></span><span id="page-28-1"></span><span id="page-28-0"></span>Automatinės budėjimo režimo funkcijos nustatymas

Jei maždaug 15 min. neatliekama jokio veiksmo arba neatkuriamas garsas, sistema automatiškai pereina į budėjimo režimą (automatinio budėjimo režimo funkcija). Pagal numatytuosius nustatymus automatinė budėjimo režimo funkcija yra įjungta.

Paspauskite MENU.

- **2** Paspausdami  $\rightarrow$  /  $\rightarrow$  pasirinkite STBY: MODE ir paspauskite  $\oplus$ .
- **3** Paspausdami  $\rightarrow$  /  $\rightarrow$  pasirinkite AUTO: STBY ir paspauskite  $\oplus$ .
- **4** Paspausdami  $\blacklozenge$  /  $\blacktriangleright$  pasirinkite ON arba OFF ir paspauskite  $\oplus$ .

## Patarimas

 Likus 2 min. iki budėjimo režimo įjungimo, ekrano lange rodoma AUTOSTBY.

## Pastaba

- Su imtuvo funkcija (FM / DAB\*) automatinio budėjimo režimo funkcija neveikia, net ją įjungus.
- Sistema gali automatiškai nepereiti į budėjimo režimą šiais atvejais:
	- naudojant FM arba DAB\* funkciją;
	- kol bandoma nustatyti garso signalą;
	- atkuriant garso takelius ar failus;
	- kai veikia paleidimo laikmatis arba išjungimo laikmatis.
- Sistema dar kartą skaičiuoja laiką iki budėjimo režimo (maždaug 15 min.), net jei įgalinta automatinio budėjimo režimo funkcija, šiais atvejais:
	- $-$  jei veikiant USB funkcijai yra prijungtas USB įrenginys;
	- kai paspaudžiamas nuotolinio valdymo pulto arba įrenginio mygtukas.
- \* DAB veikia tik CMT-X7CDB.

# <span id="page-29-2"></span><span id="page-29-0"></span>Kaip nustatyti BLUETOOTH / tinklo budėjimo režimą

Jei įjungtas BLUETOOTH / tinklo budėjimo režimas, net išjungta sistema pradeda veikti BLUETOOTH arba tinklo ryšio laukimo režimu. Pagal numatytuosius nustatymus šis režimas yra išjungtas.

- Paspauskite MENU.
- Paspausdami  $\triangle$  /  $\blacktriangleright$  pasirinkite STBY: MODE ir paspauskite  $\oplus$ .
- **3** Paspausdami  $\rightarrow$  /  $\rightarrow$  pasirinkite BTNW:STBY ir paspauskite  $\oplus$ .
- **4** Paspausdami  $\blacklozenge$  /  $\blacklozenge$  pasirinkite ON arba OFF ir paspauskite  $\oplus$ .
- 5 Paspausdami  **/**  išjunkite sistemą.

## Patarimas

 Jei pasirinkta sistemos nuostata ON, ji automatiškai įjungiama ir suaktyvinę prijungto komponento arba tinklo įrenginio (pvz., DLNA įrenginio arba suderinamo įrenginio, kuriame veikia "AirPlay") BLUETOOTH funkciją, galite klausyti muzikos arba atkurti muzikos paslaugų teikiamą turinį.

# <span id="page-29-1"></span>Belaidžio BLUETOOTH signalo nuostatos ON / OFF nustatymas

Įjungę įrenginį galite kontroliuoti belaidžio tinklo arba BLUETOOTH signalus. Numatytasis nustatymas yra ON.

- 1 Įjunkite įrenginį.
- $\overline{\phantom{a}}$  Jei ekrano lange mirksi ৯, paspauskite ir palaikykite jrenginio mygtukus  $\blacktriangleleft$  ir  $\blacktriangleleft$  /  $\circlearrowright$ .
- 3 Kai užsidega RF OFF (belaidžio BLUETOOTH signalas išjungtas) arba RF ON (belaidžio BLUETOOTH signalas įjungtas), mygtuką atleiskite.

## Patarimas

- Pasirinkus nustatymą OFF, belaidžio tinklo ir BLUETOOTH funkcijos neveikia.
- Kai šis nustatymas išjungtas, įrenginys įjungiamas išmaniuoju telefonu / planšete naudojant įrenginio vieno palietimo (NFC) funkciją.
- Jei šis nustatymas išjungtas, BLUETOOTH / tinklo budėjimo režimo nustatyti nepavyks.
- Jei BLUETOOTH / tinklo budėjimo režimas įjungtas, bet įrenginys išjungiamas, BLUETOOTH / tinklo budėjimo režimas išjungiamas.
- Kai šis nustatymas išjungtas, įrenginys ir BLUETOOTH prietaisas negali būti susieti.
- Net jei šis nustatymas yra išjungtas, laidinis ryšys gali būti naudojamas.

# <span id="page-30-3"></span><span id="page-30-0"></span>Garso reguliavimas

Galite savo nuožiūra sureguliuoti bosus ir aukštuosius dažnius arba toną.

Paspauskite SOUND.

**2** Paspausdami  $\rightarrow$  /  $\rightarrow$  pasirinkite CA+, P-EQ (garso efektas) arba WIDE ST (erdvinio garso efektas) ir paspauskite  $\oplus$ .

> **CA+:** nustatykite "Sony" rekomenduojamą garso kokybę. **P-EQ (EQUALIZER):** pasirinkite norimą garsą iš toliau išvardytų stilių: **R AND B/HIP HOP, ROCK, POPS, CLASSIC, JAZZ, FLAT, CUSTOM. WIDE ST (WIDE STEREO):** pasirinkite HIGH arba NORMAL ir paspauskite  $\bigoplus$ . Jei norite nustatyti natūralesnį erdvinį garsą, pasirinkite NORMAL.

# <span id="page-30-1"></span>Laikmačių naudojimas

Sistemoje gali veikti išjungimo ir paleidimo laikmačiai.

## Pastaba

**·** Išjungimo laikmačiui teikiama pirmenybė paleidimo laikmačio atžvilgiu.

## <span id="page-30-2"></span>**Išjungimo laikmačio nustatymas**

Nurodytu laiku sistema automatiškai išjungiama.

- Paspauskite MENU.
- Paspausdami  $\triangle$  /  $\blacktriangleright$  pasirinkite SLEEP ir paspauskite  $\oplus$ .
- **3** Paspausdami  $\rightarrow$  /  $\rightarrow$  pasirinkite konkretų laiką ir paspauskite  $\oplus$ . Galima rinktis nuo 10MIN (10 min.) iki 90MIN (90 min.) 10 min. intervalais.

## Patarimas

- Norėdami patikrinti likusį laiką iki išjungimo laikmačio įsijungimo, atlikite anksčiau nurodytus 1 ir 2 veiksmus.
- Išjungimo laikmatis veikia net tada, kai laikrodis nenustatytas.

## **Kaip atšaukti išjungimo laikmatį**

Atlikdami anksčiau aprašytą 3 veiksmą, pasirinkite OFF.

## <span id="page-31-1"></span><span id="page-31-0"></span>**Paleidimo laikmačio nustatymas**

## Pastaba

 Prieš nustatydami laikmatį, būtinai nustatykite laikrodį [\(10 psl.\).](#page-9-1)

## **Paleidimo laikmatis**

Kasdien iš anksto nustatytu laiku galite klausyti turinio iš CD, USB įrenginio arba radijo.

Paleidimo laikmačio nustatymas taikomas tol, kol jo neatšaukiate.

Paruoškite garso šaltinį.

Paspauskite TIMER.

- **3** Paspausdami  $\rightarrow$  /  $\rightarrow$  pasirinkite PLAY SET ir paspauskite  $\odot$ . Ekrano lange pradės mirksėti paleidimo laikas.
- Paspausdami  $\triangle$  /  $\blacktriangleright$  pasirinkite laiką ir paspauskite  $\oplus$ . Atlikdami tuos pačius veiksmus nustatykite MINUTE – veikimo pradžios laiką, o tada – HOUR ir MINUTE – veikimo pabaigos laiką.
- 5 Paspausdami  $\rightarrow$  /  $\rightarrow$  pasirinkite norimą garso šaltinį ir paspauskite  $\oplus$ . Bus atidarytas paleidimo laikmačio patvirtinimo ekranas.

**6** Paspausdami I /  $\circlearrowleft$  išjunkite sistemą.

## Patarimas

- Prieš iš anksto nustatytą laiką sistema automatiškai įjungiama.
	- FM arba DAB\*: likus maždaug 15 sek. iki iš anksto nustatyto laiko;
	- CD arba USB įrenginys: likus maždaug 90 sek. iki iš anksto nustatyto laiko.
- Jei garso šaltinis CD, paleidimo laikmatį galima iš anksto užprogramuoti. Žr. "Programos [sukūrimas \(užprogramuotas leidimas\)" \(13 psl.\).](#page-12-2)
- Jei garso šaltinis radijas, būtinai iš anksto nustatykite radijo stotį [\(14 psl.\).](#page-13-0)
- Norėdami pakeisti laikmačio nustatymą, dar kartą nuo pradžių atlikite visus veiksmus.
- \* DAB veikia tik CMT-X7CDB.

## Pastaba

- Jei iš anksto nustatytu laiku sistema jau įjungta, paleidimo laikmatis neveikia. Nenaudokite sistemos, kol ji bus jiungta ir pradės leisti turinį pagal laikmačio nuostatą.
- Jei nustatydami paleidimo laikmatį kaip garso šaltinį nustatysite radijo stotį, nustatytą atliekant automatinę stočių paiešką (AUTO) arba derinant neautomatiškai (MANUAL), ir nustatę laikmatį pakeisite radijo dažnį arba diapazoną, bus pakeistas ir laikmačio radijo stoties nustatymas.
- Jei nustatydami paleidimo laikmatį kaip garso šaltinį nustatysite radijo stotį, įjungiamą kaip iš anksto nustatytą radijo stotį, ir nustatę laikmatį pakeisite radijo stoties dažnį arba diapazoną, laikmačio radijo stoties nustatymas nebus pakeistas. Su laikmačiu susieta radijo stoties dažnio nuostata išliks.

## <span id="page-31-2"></span>**Kaip patikrinti nustatymą**

- 1 Paspauskite TIMER.
- 2 Paspausdami ↑ / ◆ pasirinkite SELECT ir paspauskite  $\oplus$ .
- 3 Paspausdami ◆ / ◆ pasirinkite TIMER SEL ir paspauskite  $\oplus$ .
- 4 Paspausdami ↑ / ♦ pasirinkite PLAY SEL ir paspauskite  $\oplus$ . Ekrano lange bus pateiktas laikmačio nustatymas.

## **Kaip atšaukti laikmatį**

Atlikę dalyje "Kaip patikrinti nustatymą" [\(32 psl.\)](#page-31-2) nurodytą 3 veiksmą, pasirinkite OFF ir paspauskite  $\oplus$ .

# <span id="page-32-0"></span>Programinės įrangos naujinimas

Kai aptinkama nauja programinės įrangos versiją, prijungus šią sistemą prie interneto ir ekrano lange užsidegus UPDATE, galima atnaujinti jos versiją.

Tada vykdydami toliau nurodytus veiksmus atnaujinkite į naujausią versiją.

- Paspauskite MENU.
- **2** Paspausdami  $\rightarrow$  /  $\rightarrow$  pasirinkite NETWORK ir paspauskite  $\oplus$ .
- **3** Paspausdami  $\rightarrow$  /  $\rightarrow$  pasirinkite UPDATE ir paspauskite  $\oplus$ .
- **4** Paspausdami  $\blacklozenge$  /  $\blacklozenge$  pasirinkite OK ir paspauskite  $\oplus$ .

Pradedama naujinti.

Kai atnaujinama, užsidega COMPLETE. Paspausdami I /  $\circlearrowright$  išjunkite įrenginį ir dar kartą paspausdami vėl jį įjunkite.

## Pastaba

- Paprastai sistema atnaujinama per 3–10 min. Atsižvelgiant į tinklo aplinką, gali reikėti daugiau laiko.
- Kol sistema naujinama, nenaudokite įrenginio arba nuotolinio valdymo pulto. Be to, kol sistema naujinama, neišjunkite sistemos ir neatjunkite maitinimo laido.

# <span id="page-32-2"></span><span id="page-32-1"></span>Kaip pakeisti maitinimo elementą

Senkant maitinimo elemento energijai, nuotolinio valdymo pultas veikia mažesniu atstumu. Kai nuotolinio valdymo pultu nebepavyksta valdyti įrenginio, pakeiskite maitinimo elementą nauju ličio maitinimo elementu CR2025 (nepridedamas).

**1** Paspauskite ir laikykite  $\Omega$ , esanti ant užpakalinės valdymo pulto pusės, tada ištraukite maitinimo elemento laikiklį tokia kryptimi, kokią nurodo rodyklė.

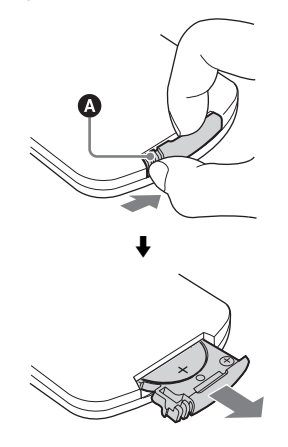

2 Naują maitinimo elementą įdėkite + ženklu į viršų, tada maitinimo elemento laikiklį įdėkite į lizdą.

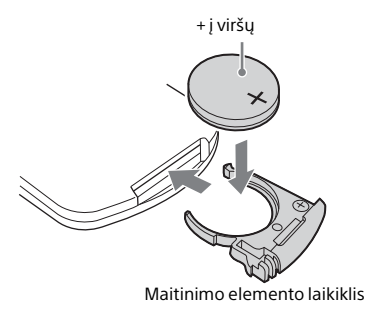

## Pastaba

- Kad būtų užtikrintas geras sąlytis, švariu skudurėliu nušluostykite maitinimo elementą.
- Maitinimo elemento nelaikykite metalinėmis žnyplėmis, nes gali įvykti trumpasis jungimas.
- Naudojant kitokius nei CR2025 maitinimo elementus kyla gaisro ir sprogimo pavojus.

## <span id="page-34-1"></span><span id="page-34-0"></span>Apie "SongPal"

## Garso nustatymai

Galite visiškai paprastai sureguliuoti garsą arba naudoti "Sony" rekomenduojamus nustatymus CA+.

### Muzikos paslauga

Galite naudotis įvairiomis muzikos paslaugomis.

## Pagrindinio tinklo įrenginių valdymas

Per tinklą galite leisti asmeniniame kompiuteryje arba DLNA serveryje saugomą muziką.

### Į įrenginį įdėto CD arba per USB prijungto įrenginio valdymas

Galite leisti į įrenginį įdėto CD turinį arba muziką iš įrenginio, prijungto prie USB jungties.

Kokias funkcijas galite valdyti naudodami "SongPal", priklauso nuo prijungto įrenginio. Programos specifikacijos ir dizainas gali būti be įspėjimo pakeisti.

### Įrenginio pasirinkimas

Pasirinkite su "SongPal" suderinamą įrenginį.

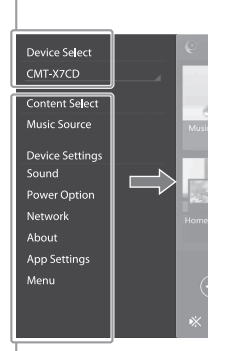

#### Prijungto įrenginio nustatymai

Pateikiami įvairūs garso / tinklo nustatymai. Brūkštelint dešinėn šį meniu galima atidaryti bet kuriame ekrane.

#### Pradinis ekranas

Pateikiamos pasirinkto įrenginio, muzikos paslaugų ir išmaniajame telefone / "iPhone" įdiegtų programų funkcijos.

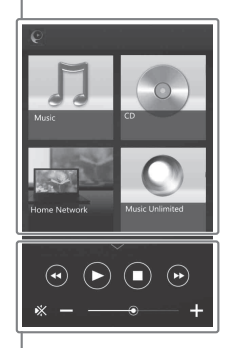

#### Mini leistuvas

Pasirinktos funkcijos valdiklis

## <span id="page-35-1"></span><span id="page-35-0"></span>Trikčių šalinimas

# <span id="page-35-2"></span>Trikčių šalinimas

Jei naudojant sistemą kyla problema, prieš kreipdamiesi į artimiausią "Sony" pardavėją atlikite toliau nurodytus veiksmus. Jei rodomas klaidos pranešimas, būtinai užsirašykite jo tekstą.

- 1 Patikrinkite, ar problema nurodyta šiame skyriuje "[Trikčių šalinimas](#page-35-2)".
- 2 Apsilankykite toliau nurodytose pagalbos klientams svetainėse. Europos klientams: **http://support.sony-europe.com/** Kitų šalių / regionų klientams:

**http://www.sony-asia.com/support**

Šiose svetainėse rasite naujausią pagalbos informaciją ir DUK.

3 Jei atlikę 1 ir 2 veiksmus vis tiek neišsprendėte problemos, kreipkitės į artimiausią "Sony" pardavėją.

> Jei atlikus visus nurodytus veiksmus problemos išspręsti nepavyksta, kreipkitės į artimiausią "Sony" pardavėją.

Jei gaminį reikia taisyti, būtinai atneškite visą sistemą (pagrindinį įrenginį ir nuotolinio valdymo pultą). Kad būtų galima nustatyti, ką reikia taisyti, reikalinga visa sistema.

## <span id="page-35-3"></span>Jei mirksi budėjimo režimo indikatorius

Nedelsdami atiunkite maitinimo laida ir įsitikinkite, kad jis prijungtas prie 220 V kintamosios srovės sieninio elektros lizdo.

• Kai budėjimo indikatorius nustos mirksėti, vėl prijunkite maitinimo laidą ir įjunkite sistemą. Jei problemos išspręsti nepavyksta, kreipkitės į artimiausią "Sony" pardavėją.

## **Bendroji informacija**

### Nepavyksta įjungti sistemos.

 Įsitikinkite, kad maitinimo laidas tinkamai įjungtas į sieninį elektros lizdą.

Sistema netikėtai pradeda veikti budėjimo režimu.

 $\rightarrow$  Tai nėra gedimas. Kai nenaudojate sistemos arba nėra garso signalo išvesties maždaug 15 min., automatiškai įjungiamas budėjimo režimas. Žr. ["Automatinės budėjimo režimo](#page-28-3)  [funkcijos nustatymas" \(29 psl.\).](#page-28-3)

#### Netikėtai atšaukiamas laikrodžio arba paleidimo laikmačio nustatymo procesas.

 Jei maždaug minutę neatliekama jokių veiksmų, laikrodžio nustatymas arba paleidimo laikmačio nustatymas automatiškai atšaukiamas. Iš naujo atlikite veiksmus nuo pradžių.

#### Nėra garso.

- Padidinkite įrenginio garsumą.
- Įsitikinkite, kad išorinis komponentas tinkamai prijungtas prie AUDIO IN lizdo ir nustatyta funkcija AUDIO IN.
- $\rightarrow$  Gali būti, kad konkreti radijo stotis laikinai sustabdė transliaciją.

### Girdimas stiprus ūžimas arba triukšmas.

- Perkelkite sistemą toliau nuo triukšmo šaltinių.
- $\rightarrow$  Prijunkite sistemą prie kito sieninio elektros lizdo.
- Rekomenduojama naudoti kintamosios srovės prievadą su triukšmo filtru (nepridedamas).

#### Neveikia nuotolinio valdymo pultas.

- **→** Pašalinkite visas kliūtis tarp nuotolinio valdymo pulto ir įrenginio nuotolinio valdymo jutiklio, pastatykite įrenginį toliau nuo fluorescencinių lempų.
- Nukreipkite nuotolinio valdymo pultą į sistemos nuotolinio valdymo jutiklį.
- Perkelkite nuotolinio valdymo pultą arčiau sistemos.
- $\rightarrow$  Jdėkite naujus maitinimo elementus.

## **CD-DA/MP3 diskas**

Ekrano lange rodoma LOCKED ir nepavyksta iš diskų įtaiso išimti disko.

Kreipkitės į artimiausią "Sony" pardavėją arba vietinį įgaliotąjį "Sony" techninės priežiūros centrą.

Nepavyksta paleisti disko arba failo.

 Ne iki galo įrašytas diskas (CD-R arba CD-RW diskas, į kurį dar galima įtraukti duomenų).

Trūkinėja garsas arba nepavyksta paleisti disko.

- Diskas gali būti nešvarus arba subraižytas. Jei diskas nešvarus, švariai jį nušluostykite.
- Perkelkite sistemą ten, kur nėra vibracijos (pvz., ant stabilaus stovo).

Leisti pradedama ne nuo pirmo garso takelio ar failo.

**→** Patikrinkite, ar nustatytas tinkamas leidimo režimas. Jei nustatytas leidimo režimas SHUFFLE arba PROGRAM, pakeiskite nustatymą [\(11 psl.\).](#page-10-4)

Kol pradedama atkurti, užtrunka ilgiau nei įprastai.

- Toliau nurodytų diskų atkūrimo pradžios laikas gali būti ilgesnis:
	- diskai, kuriuose įrašyta sudėtinga failų medžio struktūra;
	- diskas, įrašytas kelių seansų formatu;
	- diskai, kuriuose yra daug aplankų.

## **USB įrenginys**

Išsamios informacijos apie suderinamus USB įrenginius žr. "Suderinami įrenginiai ir [versijos" \(43 psl.\)](#page-42-4)

Prijungtas nepalaikomas USB įrenginys.

- Gali kilti toliau nurodytų problemų.
	- USB įrenginys neatpažįstamas.
	- Šioje sistemoje nerodomi failų arba aplankų pavadinimai.
	- Negalima atkurti.
	- Praleidžiami garsai.
	- Girdėti triukšmas.
	- Sklinda iškraipytas garsas.

Nėra garso.

 USB įrenginys netinkamai prijungtas. Išjunkite sistemą ir iš naujo prijunkite USB įrenginį.

Sklinda triukšmas, garsas trūkinėja arba yra iškraipomas.

- Prijungtas nepalaikomas USB įrenginys. Prijunkite palaikomą USB įrenginį.
- Išjunkite sistemą, iš naujo prijunkite USB įrenginį ir vėl įjunkite sistemą.
- Muzikos duomenys įrašyti su triukšmu arba garsas yra iškraipytas. Kuriant muzikos duomenis triukšmas galėjo atsirasti dėl kompiuterio būsenos. Tokiu atveju panaikinkite failą ir iš naujo atsisiųskite duomenis.
- Failai įrašyti mažu dažniu bitais. Nusiųskite failus, užkoduotus naudojant didesnį dažnį bitais, į USB įrenginį.

Ilgai rodoma READING arba ilgai trunka, kol pradedama atkurti.

- Toliau pateiktais atvejais failų nuskaitymo procesas gali užtrukti:
	- USB įrenginyje yra per daug aplankų arba failų;
	- failų struktūra yra labai sudėtinga;
	- atmintyje nepakanka laisvos vietos;
	- vidinė atmintis fragmentuota.

Failo arba aplanko pavadinimas (albumo pavadinimas) rodomas netinkamai.

- Į USB įrenginį dar kartą nusiųskite muzikos duomenis, nes USB įrenginyje išsaugoti duomenys gali būti sugadinti.
- Šioje sistemoje rodomų simbolių kodai šie: didžiosios raidės (nuo A iki Z);
	- skaitmenys (0-9);
	- $\bullet$  simboliai (< >  $\star$  +,  $[$   $]$  @  $\setminus$  ).

Kiti ženklai rodomi kaip "\_".

#### USB įrenginys neatpažįstamas.

- Išjunkite sistemą, iš naujo prijunkite USB įrenginį, tada vėl įjunkite sistemą.
- Gali būti prijungtas nesuderinamas USB įrenginys
- USB įrenginys veikia netinkamai. Kaip išspręsti šią problemą, žr. prie USB įrenginio pridėtame naudojimo vadove.

Nepavyksta paleisti.

- ◆ Išjunkite sistemą, iš naujo prijunkite USB įrenginį, tada vėl įjunkite sistemą.
- Gali būti prijungtas nesuderinamas USB įrenginys

Leisti pradedama ne nuo pirmo garso takelio.

Nustatykite leidimo režimą NORMAL.

Nepavyksta įkrauti USB įrenginio.

- Patikrinkite, ar USB įrenginys patikimai prijungtas prie <<a>
(USB) prievado.
- Gali būti, kad ši sistema nepalaiko USB įrenginio.
- Atjunkite ir vėl prijunkite USB įrenginį. Išsamios informacijos apie USB įrenginio įkrovimo būseną žr. USB įrenginio naudojimo vadove.

## **Imtuvas**

Girdimas stiprus ūžimas arba triukšmas (ekrano lange mirksi STEREO) arba nepriimama transliacija.

- $\rightarrow$  Tinkamai prijunkite antena.
- Raskite tinkamą priėmimą užtikrinančias vietą ir padėtį, o tada iš naujo nustatykite anteną.
- Kad išvengtumėte triukšmo, anteną tvirtinkite atokiau nuo įrenginio arba kitų AV komponentų.
- $\rightarrow$  Išjunkite netoliese esančią elektros įrangą.

Vienu metu girdimos kelios radijo stotys.

- Raskite tinkamą priėmimą užtikrinančias vietą ir padėtį, o tada iš naujo nustatykite anteną.
- $\rightarrow$  Sujunkite antenos kabelius parduodamais laidų spaustukais ir sureguliuokite kabelių ilgį.

Nekokybiškai priimami DAB / DAB+ radijo stoties signalai.

- Patikrinkite, ar tinkamai prijungta antena, tada atlikite DAB automatinės paieškos veiksmus. Žr. "Rankinis DAB automatinės stočių paieškos paleidimas (tik CMT-X7CDB)" [\(15 psl.\)](#page-14-1).
- Gali būti, kad neteikiama DAB / DAB+ paslauga. Paspaudę TUNING +/– pasirinkite kitą paslaugą.
- Nuvykus į kitą vietą gali pakisti kai kurios paslaugos / dažniai, todėl gali nepavykti įjungti įprastos transliacijos. Atlikite automatinės DAB paieškos procedūrą, kad būtų iš naujo užregistruotas transliacijų turinys. (Atliekant šią procedūrą ištrinami visi anksčiau išsaugoti išankstiniai nustatymai.)

#### DAB / DAB+ transliacija sutrikdyta.

 Įsitikinkite, kad sistema yra tinkamoje vietoje, arba pakoreguokite antenos padėtį, kad pagerėtų signalo kokybė.

## **Tinklo ryšys**

<span id="page-37-0"></span>Sistemos nepavyksta prijungti prie tinklo. (Kita prie tinklo prijungta įranga neranda arba neatpažįsta sistemos.)

- → Patikrinkite, ar ekrano lange dega  $\mathbb{R}$ .
- $\rightarrow$  Gali trukti apie minutę, kol sistema gauna IP adresą, kai sistema įjungta ryšio aplinkoje, kurioje nėra maršrutizatoriaus.
- Kai naudojamas fiksuotas IP adresas, tas pats IP adresas gali būti naudojamas kitos įrangos. Naudokite kitą IP adresą.

Sistemos nepavyksta prijungti prie tinklo naudojant belaidžio LAN ryšį.

- $\rightarrow$  Jei prie sistemos prijungtas tinklo (LAN) kabelis, sistema automatiškai užmezga laidinį LAN ryšį. Jei norite naudotis belaidžio LAN ryšiu, neprijunkite tinklo (LAN) kabelio prie sistemos.
- Patikrinkite belaidžio LAN maršrutizatoriaus / prieigos taško nustatymus. Jei SSID privačiojo režimo nuostata prieigos taške yra ON, pasirinkite OFF. Išsamios informacijos apie belaidžio ryšio maršrutizatoriaus prieigos taško nustatymus žr. prieigos taško naudojimo instrukcijoje.

Sistemos nepavyksta prijungti prie tinklo naudojant WPS.

- Naudodami prieigos taško paiešką suraskite prieigos tašką, tada sukonfigūruokite tinklą.
- Jei prieigos taškas nustatyto nuostata yra WEP, prisijungti prie tinklo naudodami WPS negalėsite.
- Atnaujinkite belaidžio LAN maršrutizatoriaus / prieigos taško aparatinę įrangą į naujausią versiją.

## **Muzikos paslaugos**

Sistemos nepavyksta prijungti prie muzikos paslaugų.

- **Patikrinkite, ar belaidžio LAN** maršrutizatorius / prieigos taškas įjungtas.
- Patikrinkite, ar atidarytame lange rodoma ... Jei ne, belaidį tinklą sukonfigūruokite iš naujo. Išsamios informacijos žr. greito pasirengimo darbui vadove.
- Kai sistema prijungta prie belaidžio tinklo, perkelkite belaidžio LAN maršrutizatorių / prieigos tašką ir sistemą arčiau vienas kito, tada sukonfigūruokite dar kartą.
- $\blacktriangleright$  Kai kurie paslaugų teikėjai leidžia tik vieną prisijungimą prie interneto. Tokiu atveju sistemos negalima prijungti, jei ryšys užimtas. Pasitarkite su operatoriumi arba paslaugų teikėju.
- Vėl įjungę trumpam išjungtą mobilųjį telefoną ("Android", "Xperia" arba "iPhone"/ "iPod touch") pabandykite iš naujo paleisti programą "SongPal".

## **Pagrindinis tinklas AirPlay**

Valdiklis (veikiantis įrenginys) neaptinka šios sistemos. (Valdiklis negali naršyti šios sistemos turinio.)

- Patikrinkite, ar valdiklis prijungtas prie pagrindinio tinklo.
- Įjungtas prieigos taško transliavimo grupiniu adresu valdiklis.

Muzika paleidžiama automatiškai.

 $\blacktriangleright$  Šios sistemos nepavyksta valdyti kitu komponentu. Norėdami atšaukti valdymą, išjunkite BLUETOOTH / tinklo budėjimo režimą [\(30 psl.\)](#page-29-2).

#### Garsas trūkinėja.

- DLNA serveris perkrautas. Išjunkite visas veikiančias programas.
- Prasta belaidžio ryšio signalo kokybė. Nebenaudokite mikrobangų krosnelės.
- Jei bus nustatytas WEP arba WPA/WPA2-PSK (TKIP) saugos metodas, naudojant su IEEE802.11n suderinamus belaidžius LAN maršrutizatorius / prieigos taškus belaidžio LAN ryšys gali sulėtėti. Jei ryšys sulėtėtų pakeiskite saugos metodą nustatydami WPA/ WPA2-PSK (AES). Šifravimo (saugos) schema skiriasi; tai priklauso nuo įrenginio. Daugiau informacijos rasite maršrutizatoriaus / prieigos taško naudojimo instrukcijoje.

#### Nepavyksta suderinti arba paleisti atkūrimo.

- Gali būti, kad garso failas yra netinkamas arba jis buvo pašalintas iš serverio. Žr. serverio naudojimo instrukciją.
- Serveris bando atkurti garso failą formatu, kurio sistema nepalaiko. Patikrinkite serverio garso formatų informaciją.
- Išjunkite belaidžio LAN maršrutizatoriaus / prieigos taško transliavimo grupiniu adresu valdiklį. Jei jis įjungtas, gali praeiti kelios minutės, kol bus atkurtas garsas. Daugiau informacijos rasite belaidžio LAN maršrutizatoriaus / prieigos taško naudojimo instrukcijoje.
- Serveryje neleidžiama prieiga iš šios sistemos. Pakeiskite serverio nustatymus, kad būtų leidžiama prieiga iš šios sistemos. Daugiau informacijos rasite serverio naudojimo instrukcijoje.

Išsamios informacijos apie suderinamus "iPhone" / "iPad" / "iPod touch" žr. ["Suderinami įrenginiai ir versijos" \(43 psl.\)](#page-42-4).

Per "iPhone" / "iPad" / "iPod Touch" nepavyksta rasti sistemos.

- Žr. skyriaus "Tinklo ryšys" dalį "Sistemos nepavyksta prijungti prie tinklo" [\(38 psl.\)](#page-37-0).
- Jsitikinkite, kad "iPhone" / "iPad" / "iPod touch" arba kompiuteris, kuriame yra "iTunes", prijungtas prie pagrindinio tinklo.
- Prieš naudodami su šia sistema, atnaujinkite "iOS" arba "iTunes" į naujausią versiją.

Muzika paleidžiama automatiškai.

**→** Šios sistemos nepavyksta valdyti kitu komponentu. Norėdami atšaukti valdymą, išjunkite BLUETOOTH / tinklo budėjimo režimą [\(30 psl.\)](#page-29-2).

Atkuriamas garsas yra su trikdžiais.

 $\blacktriangleright$  Serveris perkrautas. Išjunkite visas veikiančias programas.

Šio įrenginio negalima naudoti.

Atnaujinkite "iPhone" / "iPad" / "iPod touch" arba "iTunes" programinę įrangą į naujausią versiją.

## <span id="page-39-1"></span>**Kaip nustatyti iš naujo gamyklinius sistemos nustatymus**

Jei sistema vis tiek veikia netinkamai, nustatykite gamyklinius sistemos nustatymus iš naujo.

Iš naujo nustatykite sistemos numatytuosius gamyklinius nustatymus įrenginio mygtukais.

- 1 Atjunkite maitinimo laidą ir patikrinkite, ar nedega budėjimo režimo indikatorius. Tada vėl prijunkite maitinimo laidą ir ijunkite sistema.
- 2 Paspauskite įrenginio mygtuką FUNCTION ir **I** / <sup>(1</sup>) ir jų neatleiskite, kol ekrano lange neatsiras ALL RESET.

Pašalinami visi naudotojo sukonfigūruoti nustatymai, pvz., iš anksto nustatytos radijo stotys, laikrodis, laikmatis ir tinklo nustatymai. Bus panaikinti ir muzikos iš interneto transliavimo (muzikos paslaugų) prisijungimo ID bei slaptažodis.

Jei atlikus visus nurodytus veiksmus problemos išspręsti nepavyksta, kreipkitės į artimiausią "Sony" pardavėją.

## Pastaba

 Jei įrenginį išmetate arba atiduodate kitam asmeniui, saugumo sumetimais atkurkite pradinę nustatymų būseną.

## <span id="page-39-0"></span>Pranešimai

Naudojant sistemą gali būti rodomi arba mirksėti toliau nurodyti pranešimai.

## CANNOT DOWNLOAD

Naujinant programinę įrangą sistemai nepavyko atsiųsti atnaujintų duomenų. Atidarykite nustatymų meniu ir dar kartą atnaujinkite programinę įrangą.

## CAN'T PLAY

Įdėjote diską, kurio negalimapaleisti šia sistema, pvz., CD-ROM arba DVD.

## **COMPLETE**

Išankstinio stoties nustatymo veiksmas atliktas sėkmingai.

## DATA ERROR

Mėginote paleisti failą, kurio paleisti neįmanoma.

## ERROR

Sistemą naudojote, kai buvo vykdomas inicijavimas. Šiek tiek palaukite, kol sistema bus inicijuota.

## FULL

Bandėte užprogramuoti daugiau nei 25 garso takelius arba failus.

## INITIAL

Sistema inicijuoja tinklo nustatymus. Vykstant šiam procesui negalima naudoti kai kurių sistemos mygtukų.

## LOCKED

Diskų įrenginys užblokuotas, todėl disko išimti neįmanoma. Kreipkitės į artimiausią "Sony" pardavėją.

## NO CONNECT

Sistemos nepavyksta prijungti prie tinklo.

## NO DEVICE

Neprijungtas USB įrenginys arba prijungtas USB įrenginys buvo atjungtas.

## NO DISC

Leistuve nėra disko, kurį būtų galima leisti, arba įdėjote diską, kurio negalima leisti šia sistema.

## NO MEMORY

Prie USB įrenginio neprijungta atminties laikmena arba sistema neidentifikuoja atminties laikmenos.

## NO STEP

Visi užprogramuoti garso takeliai buvo ištrinti.

## NO SUPPORT

Sistema nepalaiko prijungto USB įrenginio.

## NO TRACK

USB įrenginyje arba diske nėra leistinų failų.

## NOT IN USE

Paspaudėte ne leidimo mygtuką.

## OVER CURRENT

Atjunkite USB įrenginį nuo prievado, išjunkite sistemą, tada vėl įjunkite sistemą.

## PUSH STOP

Bandėte pakeisti leidimo režimą, kai vyko atkūrimas naudojant CD arba USB funkciją.

## READING

Sistema nuskaito diske arba USB įrenginyje saugomą informaciją. Kol nuskaitoma, kai kurie mygtukai neveikia.

## TIME NG

Nustatytas vienodas paleidimo laikmačio pradžios ir pabaigos laikas.

## UPDATE ERROR

Sistemai nepavyko atnaujinti programinės įrangos. Išjunkite sistemą, tada vėl ją įjunkite. Sistema bandys atnaujinti programinę įrangą. Jei rodomas tas pats pranešimas, kreipkitės į artimiausią "Sony" pardavėją.

## <span id="page-41-1"></span><span id="page-41-0"></span>Atsargumo priemonės / specifikacijos

## <span id="page-41-2"></span>Atsargumo priemonės

## Diskai, kuriuos ši sistema GALI leisti

- Garso CD-DA diskai
- CD-R / CD-RW (garso duomenys kaip CD-DA garso takeliai ir MP3 failai)

Nenaudokite CD-R / CD-RW disko, kuriame neišsaugota duomenų. Jei taip darysite, galite sugadinti diską.

## Diskai, kurių ši sistema NEGALI leisti

- CD-ROM
- CD-R / CD-RW, išskyrus įrašytus muzikos CD arba formatu, atitinkančiu ISO9660 1 / 2 lygio arba "Joliet" standartus
- CD-R / CD-RW, įrašyti kelių seansų formatu ir neuždarius seanso
- **Prastos irašymo kokybės CD-R / CD-RW.** įbrėžti arba nešvarūs CD-R / CD-RW arba nesuderinamu įrašymo įrenginiu įrašyti CD-R / CD-RW
- Netinkamai baigti įrašyti CD-R / CD-RW
- CD-R / CD-RW diskai, kuriuose yra kitų nei "MPEG 1 Audio Layer-3" (MP3) failų
- 8 cm diskas
- Nestandartinės formos (pvz., širdelės, kvadrato, žvaigždės) diskai
- Diskai, prie kurių prilipdyta lipniosios juostelės, popieriaus arba lipdukų
- Išnuomoti arba panaudoti diskai su antspaudais ir klijų likučiais už antspaudo ribų
- Diskai, kurių etiketės atspausdintos naudojant lipnų rašalą

## Pastaba dėl CD-DA diskų

- Prieš leisdami diską nuvalykite jį šluoste, valydami nuo jo vidurio link kraštų.
- Nevalykite diskų tirpikliais, pvz., benzinu, skiedikliu, valikliu arba vinilo plokštelėms skirtu antistatiniu purškikliu.
- Apsaugokite diskus nuo tiesioginės saulės šviesos ir šilumos šaltinių, pvz., karšto oro kanalų, nepalikite disko tiesioginėje saulės šviesoje stovinčiame automobilyje.

## Sauga

- Atjunkite maitinimo laidą nuo sieninio elektros lizdo, jei ilgą laiką neketinate įrenginio naudoti. Atjungdami sistemą, visada traukite laikydami kištuką. Niekada netraukite už laido.
- Jei į sistemą patektų koks nors daiktas arba skysčio, atjunkite sistemą, pristatykite ją patikrinti kvalifikuotiems specialistams ir tik tada vėl naudokite.
- Kintamosios srovės maitinimo laidą galima pakeisti tik įgaliotajame techninės priežiūros centre.

### Vieta

- Nemontuokite sistemos nuožulniai arba tokiose vietose, kur itin karšta, šalta, gausu dulkių, nešvaru, drėgna, nepakankama ventiliacija, yra vibracijos, patenka tiesioginių saulės spindulių arba ryškios šviesos.
- Ant specialiai paruoštų (pvz., vaškuotų, alyvuotų, poliruotų) paviršių sistemą dėkite atsargiai, nes gali atsirasti dėmių arba pakisti paviršių spalva.
- Sistemą perkėlus tiesiai iš šaltos vietos į šiltą arba pastačius itin drėgnoje patalpoje, CD leistuvo objektyvo viduje gali susidaryti drėgmė ir sistema gali sugesti. Tokiu atveju išimkite diską ir palikite sistemą įjungtą maždaug pusvalandį, kol susikaupusi drėgmė išgaruos. Jei sistema vis tiek neveikia net praėjus ilgesniam laikui, kreipkitės į artimiausią "Sony" pardavėją.

## Įkaitimas

- Kraunamas arba veikiantis įrenginys per ilgą laiką gali įkaisti, tai yra normalu ir nekelia pavojaus.
- Jei ilgai naudojote įrenginį nustatę didelį garsumą, nelieskite korpuso, nes jis gali būti įkaitęs.
- Neužblokuokite ventiliacijos angų.

### Korpuso valymas

Sistemą valykite minkštu audiniu, šiek tiek sudrėkintu švelniu valikliu. Nenaudokite jokių šiurkščių šluosčių, valymo miltelių arba tirpiklių, pvz., alkoholio ar benzino.

# <span id="page-42-4"></span><span id="page-42-0"></span>Suderinami įrenginiai ir versijos

## <span id="page-42-1"></span>**"iPhone" / "iPad" / "iPod touch"**

Daugiau informacijos apie naujausias palaikomas suderinamų įrenginių versijas rasite toliau nurodytose svetainėse. Europos klientams:

**http://support.sony-europe.com/** Kitų šalių / regionų klientams: **http://www.sony-asia.com/support**

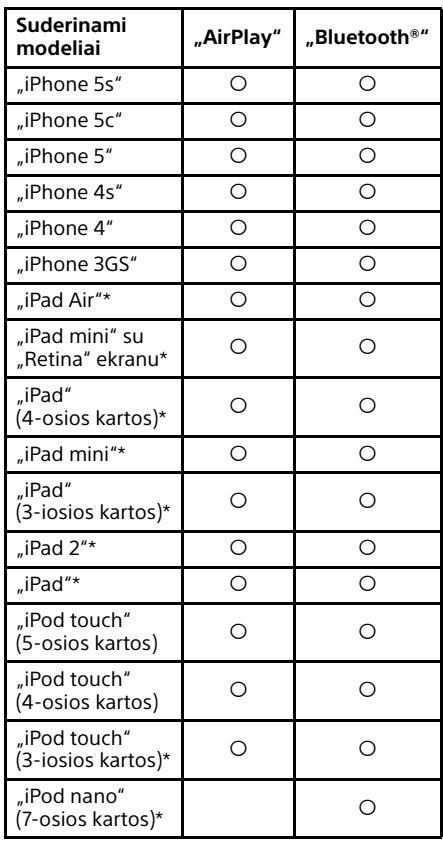

\* "SongPal" nepalaiko "iPod touch" (3-iosios kartos), "iPod classic" ir "iPod nano". Nuo 2014 m. sausio mėn. "SongPal" nepalaiko "iPad".

"AirPlay" veikia su "iPhone", "iPad" ir "iPod touch", kuriuose įdiegta "iOS 4.3.3" arba naujesnė versija, "Mac", kuriame jdiegta "OS X Mountain Lion", ir "Mac" bei asmeniniais kompiuteriais, kuriuose įdiegta "iTunes 10.2.2" arba naujesnė versija.

"Bluetooth" technologija veikia "iPhone 5s", "iPhone 5c", "iPhone 5", "iPhone 4s", "iPhone 4", "iPhone 3GS", "iPod touch" (5-osios kartos), "iPod touch" (4-osios kartos).

## <span id="page-42-2"></span>**DLNA įrenginys**

Daugiau informacijos apie naujausias palaikomas suderinamų įrenginių versijas rasite toliau nurodytose svetainėse. Europos klientams:

**http://support.sony-europe.com/** Kitų šalių / regionų klientams: **http://www.sony-asia.com/support**

## <span id="page-42-3"></span>**USB įrenginys**

Daugiau informacijos apie naujausias palaikomas suderinamų įrenginių versijas rasite toliau nurodytose svetainėse.

Europos klientams:

**http://support.sony-europe.com/** Kitų šalių / regionų klientams: **http://www.sony-asia.com/support**

# <span id="page-43-0"></span>BLUETOOTH belaidė technologija

BLUETOOTH belaidė technologija yra mažo nuotolio belaidė technologija, leidžianti sukurti ryšį tarp skaitmeninių įrenginių, pvz., kompiuterių arba skaitmeninių fotoaparatų. Pasitelkę BLUETOOTH belaidę technologiją galite valdyti 10 metrų atstumu esančius įrenginius.

BLUETOOTH belaidė technologija paprastai sieja du įrenginius, bet galimas ir vieno įrenginio ryšys su keliais įrenginiais. Ryšys užmezgamas nenaudojant laidų, kaip USB ryšio atveju, be to, įrenginių nebūtina pastatyti vieno priešais kitą, kaip daroma naudojant belaidę infraraudonųjų spindulių technologiją. Technologija veikia ir tada, kai vienas BLUETOOTH įrenginys yra krepšyje arba kišenėje.

BLUETOOTH belaidė technologija yra pasaulinis standartas, kurį palaiko tūkstančiai įmonių. Šios įmonės gamina gaminius, atitinkančius pasaulinį standartą.

## Palaikoma BLUETOOTH versija ir profiliai

Profilis nurodo įvairių BLUETOOTH gaminių standartinių galimybių rinkinį. Informacijos apie palaikomas BLUETOOTH versijas ir profilius rasite ["Specifikacijos" \(45 psl.\).](#page-44-0)

## Pastaba

- Kad būtų galima naudoti prie šios sistemos prijungtą BLUETOOTH įrenginį, jis turi palaikyti šios sistemos palaikomą profilį. Atminkite, kad, atsižvelgiant į įrenginio specifikacijas, BLUETOOTH įrenginio funkcijos gali skirtis, net jei jis palaiko sistemos palaikomą profilį.
- Dėl belaidės BLUETOOTH technologijos ypatybių atkūrimas per šią sistemą vykdomas su nedidele delsa, kurios nėra, kai garsas atkuriamas per siųstuvą.

## Efektyvus ryšio diapazonas

Naudojami BLUETOOTH prietaisai turi būti nutolę vienas nuo kito ne didesniu kaip 10 metrų atstumu (tarp jų neturi būti kliūčių). Efektyvus ryšio diapazonas gali sumažėti esant nurodytoms sąlygoms.

- $-$  Kai tarp BLUETOOTH ryšiu sujungtu įrenginių yra žmogus, metalinis objektas, siena ar kita kliūtis
- $-$  Jei veikia belaidis LAN
- $-$  Jei netoli vra veikianti mikrobangu krosnelė
- $-$  Jei sklinda kitos elektromagnetinės bangos

## Kitų įrenginių poveikis

BLUETOOTH prietaisai ir belaidis LAN (IEEE 802.11b/g) naudoja tą patį dažnių diapazoną (2,4 GHz). Naudojant BLUETOOTH prietaisą prie belaidžiu LAN veikiančio įrenginio, gali kilti elektromagnetinių trikdžių. Todėl gali sumažėti duomenų perdavimo greitis, padidėti triukšmas arba gali nepavykti prisijungti. Jei taip nutiktų, pabandykite atlikti toliau nurodytus veiksmus.

- Pabandykite sujungti šią sistemą su BLUETOOTH funkciją turinčiu mobiliuoju telefonu ar BLUETOOTH įrenginiu, kai nuo belaidės LAN įrangos esate nutolę bent 10 metrų.
- Kai 10 metru spinduliu naudojate BLUETOOTH įrenginį, išjunkite belaidę LAN įrangą.

## Poveikis kitiems įrenginiams

Šios sistemos skleidžiamos radijo bangos gali trikdyti kai kurių medicinos įrenginių veikimą. Šie trikdžiai gali sutrikdyti veikimą, todėl toliau nurodytomis aplinkybėmis būtinai išjunkite šios sistemos maitinimą, mobilųjį telefoną, kuriame veikia BLUETOOTH, arba BLUETOOTH įrenginį:

- ligoninėse, traukiniuose ir lėktuvuose;
- prie automatinių durų arba gaisro signalizacijos.

## Pastaba

- **•** Ši sistema palaiko BLUETOOTH specifikacija atitinkančias saugos funkcijas, užtikrinančias saugumą, kai veikia pasitelkus BLUETOOTH technologiją užmegztas ryšys. Tačiau atsižvelgiant į aplinką ir kitus veiksnius ši apsauga gali būti nepakankama, todėl visada būkite atsargūs, kai ryšį palaikote naudodami BLUETOOTH technologiją.
- "Sony" nelaikoma atsakinga už žalą arba kitus nuostolius, patirtus dėl informacijos nutekėjimo palaikant BLUETOOTH technologija pagrista ryšį.
- BLUETOOTH ryšys galimas ne su visais BLUETOOTH įrenginiais, kurių profilis sutampa su šios sistemos.
- **Prie šios sistemos prijungti BLUETOOTH** jrenginiai turi atitikti "BLUETOOTH SIG, Inc." apibrėžtą BLUETOOTH specifikaciją ir ši atitiktis turi būti patvirtinta. Tačiau net jei įrenginys atitinka BLUETOOTH specifikaciją, kartais BLUETOOTH įrenginio charakteristikos arba specifikacijos lemia, kad nepavyksta prisijungti, skiriasi valdymo būdas, ekranas arba veikimas.
- Triukšmą gali sukelti arba garsas gali dingti dėl prie šios sistemos prijungto BLUETOOTH įrenginio, ryšio aplinkos arba aplinkos sąlygų.

# <span id="page-44-0"></span>Specifikacijos

## **Stiprintuvo skyrius**

### Išvesties galia (nominali):

16 W + 16 W (esant 8 omams, 1 kHz, 1 % THD)

## RMS išvesties galia (norminė):

20 W + 20 W (vienam kanalui, esant 8 omams, 1 kHz)

## **Įvestys / išvestys**

## AUDIO IN:

AUDIO IN (išorinė įvestis) lizdas: dviejų kanalų erdvinio garso mini lizdas, jautrumas 700 mV, varža 47 kiloomai

## USB:

USB prievadas: A tipo, 5 V DC 1,5 A

## **CD-DA / MP3 grotuvas**

### Sistema:

kompaktinių diskų ir skaitmeninio garso sistema

## Lazerinio diodo ypatybės:

Emisijos trukmė: nepertraukiama Lazerio išvestis\*: mažiau nei 44,6 μW

\* Ši išvestis yra vertė, išmatuota 200 mm atstumu nuo optinio priėmimo bloko su 7 mm diafragma objektyvo paviršiaus.

## Dažnio atsakas:

nuo 20 Hz iki 20 kHz

## Signalo-triukšmo santykis:

daugiau nei 90 dB

## Dinaminis diapazonas:

daugiau nei 90 dB

## **Imtuvo skyrius**

#### FM imtuvo skyrius:

FM erdvinio garso, FM superheterodinas (radijo imtuvas)

Derinimo diapazonas: 87,5–108,0 MHz (po 50 kHz)

Antena: FM laidinė antena Antenos kontaktai: 75 omų, nesubalansuoti

### DAB / DAB+ imtuvo skyrius (tik CMT-X7CDB):

FM erdvinio garso, DAB / FM superheterodinas (radijo imtuvas) Dažnių diapazonas: III diapazonas: nuo 174,928 (5A) MHz iki 239,200 (13F) MHz\* Antena: DAB / FM laidinė antena

### DAB / DAB+ dažnių lentelė (III diapazonas)

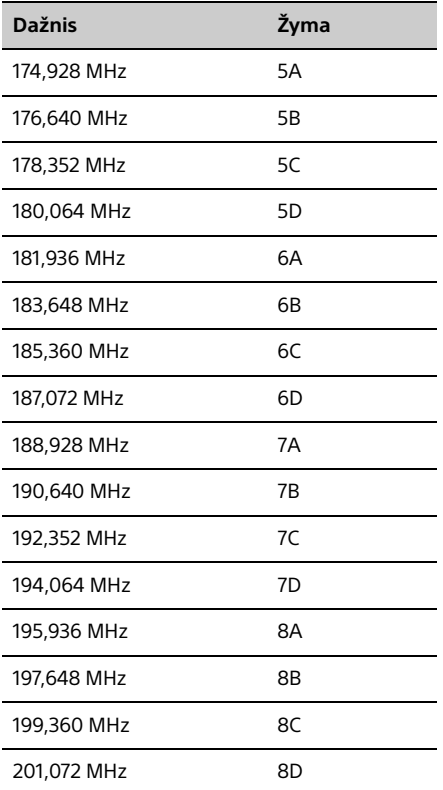

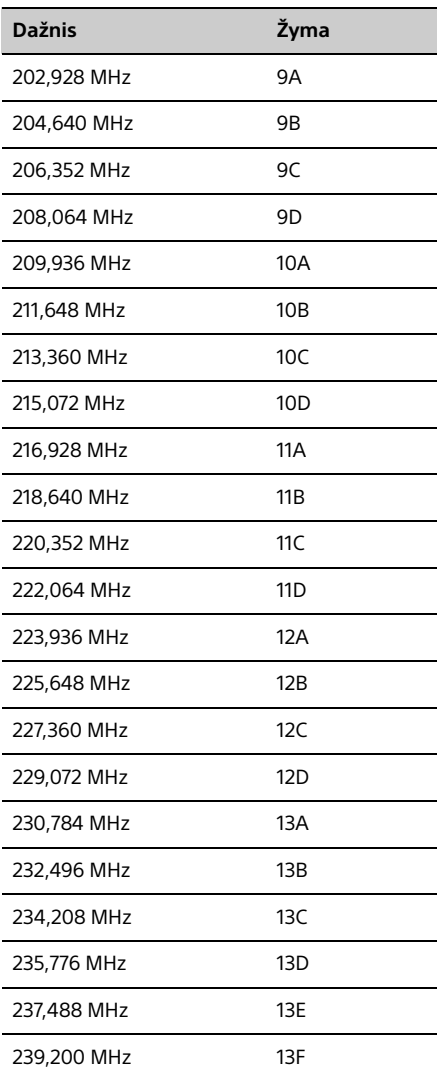

\* Šios sistemos dažniai nurodyti dešimtainiais skaičiais su dviem skaičiais po kablelio.

## **Garsiakalbių skyrius**

#### Garsiakalbių sistema

Viso diapazono garsiakalbis Pasyvus spinduliuotuvas

#### Nominali varža:

8 omai

## **BLUETOOTH skyrius**

Ryšio sistema: standartinė BLUETOOTH 3.0 versija

Išvestis: BLUETOOTH standartinė 2 galios klasė

Maksimalus ryšio diapazonas: regėjimo riba – apytiksliai 10 m\*1

Dažnio juosta: 2,4 GHz diapazonas (2,4000–2,4835 GHz)

## Moduliavimo būdas:

FHSS

## Suderinami BLUETOOTH profiliai\*2:

A2DP (išplėstinis garso paskirstymo profilis) AVRCP (garso ir vaizdo nuotolinio valdymo profilis)

Palaikomas turinio apsaugos metodas SCMS-T būdas

### Palaikomas kodekas

SBC (antrojo pojuosčio kodekas), AAC, "aptX"

### Perdavimo dažnių juosta

20–20 000 Hz (44,1 kHz diskretizavimo dažnis)

- \*1 Faktinis diapazonas gali skirtis atsižvelgiant į tokius veiksnius: kliūtys tarp įrenginių, mikrobangų krosnelės magnetinis laukas, statinė elektra, priėmimo jautrumas, antenos eksploatacinės savybės, operacinė sistema, programa ir kt.
- BLUETOOTH standarto profiliai yra skirti BLUETOOTH ryšiui tarp įrenginių užmegzti.

## **Tinklo skyrius**

## LAN prievadas:

RJ-45 10BASE-T/100BASE-TX (Atsižvelgiant į ryšio aplinką, ryšio sparta gali skirtis. Negarantuojama, kad šios sistemos ryšio sparta ir kokybė atitiks 10BASE-T/100BASE-TX.)

## Belaidis LAN

Suderinami standartai IEEE 802.11 b/g (WEP 64 bitų, WEP 128 bitų) Dažnių diapazonas: 2,4 GHz diapazonas (2,4000–2,4835 GHz) Galimi kanalai: 1–13 WPA/WPA2-PSK (AES) WPA/WPA2-PSK (TKIP)

## **Bendroji informacija**

Maitinimo reikalavimai 220–240 V, 50 Hz / 60 Hz kintamoji srovė

Energijos sąnaudos: 27 W

Matmenys (P / A / G) (įskaitant išsikišusias dalis) apytiksliai 385 × 178 × 81 mm

Svoris

apytiksl. 2,7 kg

### Pridedami priedai:

nuotolinio valdymo pultas (RM-AMU197) (1), CR2025 ličio maitinimo elementas (1), kintamosios srovės maitinimo laidas (1), FM laidas (1), DAB / FM laidinė antena (1) (tik CMT-X7CDB), sparčiosios sąrankos vadovas (1), naudojimo instrukcija (šis vadovas) (1)

Dizainas ir specifikacijos gali keistis neperspėjus.

Energijos sąnaudos budėjimo režimu: 0,5 W (visi belaidžio tinklo prievadai išjungti) Tinklo budėjimo režimas: 6 W (visi belaidžio tinklo prievadai įjungti)

## **Prekių ženklai ir kt.**

- "Windows", "Windows" logotipas ir "Windows Media" yra "Microsoft Corporation" registruotieji prekių ženklai arba prekių ženklai JAV ir (arba) kitose šalyse.
- Šiam gaminiui taikoma tam tikrų "Microsoft Corporation" intelektinių nuosavybės teisių apsauga. Šią technologiją naudoti ne šiame gaminyje ar platinti neturint tinkamos (-ų) "Microsoft" arba igaliotosios "Microsoft" antrinės įmonės licencijos (-ų) draudžiama.
- "Apple", "Apple" logotipas, "AirPlay", "iPad", "iPhone", "iPod", "iPod classic", "iPod nano", "iPod touch", "iTunes", "Mac", "iOS" ir OS X yra "Apple Inc." prekių ženklai, registruoti JAV ir kitose šalyse. "App Store" yra "Apple Inc." paslaugų ženklas.
- . Made for iPod", "Made for iPhone" ir "Made for iPad" reiškia, kad elektroninis priedas skirtas konkrečiai "iPod", "iPhone" ar "iPad" ir kad gamintojas patvirtino, jog priedas atitinka "Apple" standartus. "Apple" neatsako už šio įrenginio veikimą ar jo saugos ir reguliavimo standartų atitikimą. Atkreipkite dėmesį, kad, kai šis priedas naudojamas kartu su "iPod", "iPhone" ar "iPad", gali suprastėti belaidžio ryšio veikimas.
- · Ženklas **WIFi**) yra "Wi-Fi Alliance" ženklas.
- "Wi-Fi®", "Wi-Fi Protected Access®" ir "Wi-Fi Alliance®" yra "Wi-Fi Alliance" registruotieji prekių ženklai.
- · "Wi-Fi CERTIFIED™", WPA™, WPA2™ ir "Wi-Fi Protected Setup™" yra "Wi-Fi Alliance" prekių ženklai.
- DLNA™, DLNA logotipas ir DLNA CERTIFIED™ yra "Digital Living Network Alliance" prekių ženklai, paslaugų ženklai arba sertifikavimo ženklai.
- WALKMAN ir WALKMAN logotipas yra registruotieji "Sony Corporation" prekių ženklai.
- "MPEG Layer-3" garso kodavimo technologijai ir patentams licenciją suteikė "Fraunhofer IIS" ir "Thomson".
- © "CSR plc" ir jos grupės įmonės, 2013 m. "aptX®" ženklas ir "aptX" logotipas yra "CSR plc" arba vienos iš jos grupei priklausančių įmonių prekių ženklai, kurie gali būti registruoti vienoje ar daugiau jurisdikcijų.
- BLUETOOTH® žodinis ženklas ir logotipai yra registruotieji prekių ženklai, priklausantys "BLUETOOTH SIG, Inc.", norint naudoti šiuos prekės ženklus, turi būti suteikta "Sony Corporation" licencija.
- N ženklas yra prekės ženklas arba registruotasis "NFC Forum, Inc." prekės ženklas Jungtinėse Valstijose ir kitose šalyse.
- "Android" ir "Google Play" yra "Google Inc." priklausantys prekių ženklai.
- "Xperia" ir "Xperia Tablet" yra "Sony Mobile Communications AB" prekių ženklai.
- **•** Šiame vadove pateikti sistemų ir gaminių pavadinimai paprastai yra atitinkamų gamintojų prekių ženklai arba registruotieji prekių ženklai. ™ ir ® ženklai šiame vadove nenaudojami.
- Šiame gaminyje įdiegta "Spotify" programinė įranga, kuriai taikomos trečiosios šalies licencijos, pateikiamos čia http://www.spotify.com/connect/third-partylicenses
- "Spotify" ir "Spotify" logotipai yra "Spotify Group" prekės ženklai.

# <span id="page-48-0"></span>Svarbi informacija apie programinę įrangą

#### Šiame skyriuje aprašoma sistemoje naudojama programinė įranga.

#### ALAC

Apache" licencija 2004 m. sausio mėn., 2.0 versija http://www.apache.org/licenses/

#### NAUDOJIMO, ATKŪRIMO IR PLATINIMO SĄLYGOS

1. Apibrėžimai. .<br>"Licencija" reiškia naudojimo, atkūrimo ir platinimo sąlygas, apibrėžiamas šio dokumento 1–9 skyriuose.

"Licencijos išdavėjas" yra autorių teisių turėtojas arba subjektas, įgaliotas autorių teisių turėtojo, kuris išdavė šią Licenciją.

"Juridinis subjektas" yra veikiančio subjekto ir visų kitų subjektų, kurie kontroliuoja su tuo subjektu, kuriuos jis kontroliuoja arba kurie kontroliuojami kartu su tuo subjektu, sąjunga. Šio apibrėžimo tikslais "kontrolė" reiškia i) tokio subjekto galią, tiesioginę ar netiesioginę, duoti nurodymus arba valdyti pagal sutartį arba kitaip, ii) penkiasdešimties (50 %) ar daugiau procentų ar daugiau išleistų akcijų turėjimą, iii) tokio subjekto buvimą savininku, naudos gavimą.

"Jūs" (arba "Jūsų", "Jus" ir pan.) reiškia asmenį ar juridinį subjektą, besinaudojantį teisėmis, kurias suteikia ši Licencija.

"Pradinė" forma reiškia formą, tinkamą modifikuoti, įskaitant (bet neapsiribojant) programinės įrangos šaltinio kodą, dokumentaciją ir konfigūracijos failus.

.Tikslinė" forma reiškia bet kuria forma, gautą mechaniškai transformavus ar išvertus Pradinę formą, įskaitant (bet neapsiribojant) kompiliuotą objekto kodą, sugeneruotus dokumentus ir konvertavimus į kito tipo laikmenas.

"Darbas" reiškia autorių teisių ginamą darbą (Pradine ar Tiksline forma), kurį galima naudoti pagal šią Licenciją, kaip nurodyta pranešime dėl autorių teisių, kuris įtrauktas į Darbą arba prie jo pridėtas (pavyzdys pateiktas toliau Priede).

"Išvestinis darbas" reiškia bet kurį darbą (Pradine ar Tiksline forma), kuris pagrįstas Darbu (arba iš jo kilęs) ir kurio redakcinės peržiūros, anotacijos, apdorojimai ar kitos modifikacijos atvaizduoja visą pradinį autorių teisių ginamą darbą. Šioje Licencijoje Išvestinis darbas nereiškia darbo, kuris yra atskiras nuo Darbo ir Išvestinio darbo arba susijęs su jų sąsajomis (arba susiję jų pavadinimai).

"Bendradarbio produktas" reiškia bet kurį autorių teisių ginamą darbą, įskaitant pradinę Darbo versiją ir visas to Darbo ar Išvestinių jo darbų modifikacijas ar priedus, kuris sąmoningai pateikiamas Licencijos išdavėjui ir kurį autorių teisių turėtojas arba asmuo ar Juridinis subjektas, įgaliotas veikti autorių teisių turėtojo vardu, įtraukia į Darbą. Šiame apibrėžime "pateikė" reiškia, kad Licencijos išdavėjui arba jo atstovams perdavė bet kokia elektronine, žodine ar rašytine bendravimo forma, įskaitant elektroninio pašto adresų, pirminio programos teksto kontrolės sistemų (SCCS) ir problemų stebėjimo sistemų (bet jomis neapsiribojant), kurias valdo Licencijos išdavėjas (arba jo įgaliotas atstovas), naudojimą, Darbo aptarimo ir jo patobulinimo tikslais. Tai nereiškia medžiagos, kurią autorių teisių turėtojas aiškiai pažymėjo arba kitaip raštu įvertino kaip "Ne bendradarbio produktas".

"Bendradarbis" reiškia Licencijos išdavėją ir bet kurį asmenį ar Juridinį subjektą, kurio vardu Licencijos išdavėjas gavo Bendradarbio produktą ir įtraukė į Darbą.

2. Autorių teisių Licencijos suteikimas. Pagal šios Licencijos sąlygas kiekvienas Bendradarbis suteikia Jums neterminuotą, pasauliniu mastu galiojančią, neišimtinę, neapmokestinamą, be autoriaus honoraro, neatšaukiamą autorių teisių licenciją atkurti, viešai rodyti ar naudoti, sublicencijuoti ir platinti Darbą, kurti jo Išvestinius darbus ir juos atkurti, viešai rodyti ar naudoti, sublicencijuoti ir platinti Pradine arba Tiksline forma.

- 3. Patento licencijos suteikimas. Pagal šios Licencijos sąlygas kiekvienas Bendradarbis suteikia Jums neterminuotą, pasauliniu mastu galiojančią, neišimtinę, neapmokestinamą, be autoriaus honoraro, neatšaukiamą (išskyrus šiame skyriuje nurodytus atvejus) patento licenciją kurti, naudoti, siūlyti pirkti, parduoti, importuoti ir kitaip perduoti Darbą. Ši licencija taikoma tik toms patento paraiškoms (licencijuojamoms šio Bendradarbio), kurias pažeidžia atskiras (-i) Bendradarbio produktas (-ai) arba Darbo, kuriam toks (tokie) Bendradarbio produktas (-ai) pateikti, ir Bendradarbio produkto (-ų) derinys. Jei Jūs pradedate bylinėjimąsi dėl patento su bet kokiu objektu (įskaitant priešieškinius civilinius procesus), teigdami, kad Darbas ar Bendradarbio produktas, įtrauktas į Darbą, tiesiogiai pažeidžia patentą arba tam turi įtakos, Jums pagal šio Darbo Licenciją suteiktos patentų licencijos nustoja galioti bylinėjimosi pradžios dieną.
- 4. Perskirstymas. Galite atkurti ir platinti Darbo arba jo Išvestinių darbų kopijas jas modifikavę arba ne bet kokioje laikmenoje Pradine ar Tiksline forma, jei vykdysite toliau nurodytas sąlygas.
	- (a) Turite duoti visiems Darbo ar Išvestinio darbo gavėjams šios Licencijos kopiją.
	- (b) Turite pasirūpinti, kad kiekvienas Jūsų modifikuotas failas būtų aiškiai pažymėtas kaip pakeistas.
	- (c) Kiekvieno Išvestinio darbo, kurį Jūs platinate, Pradinėje formoje turite palikti visus pranešimus dėl autorių teisių, patentų, prekės ženklų ir kompetencijų, kurie yra Darbo Pradinėje formoje, išskyrus pranešimus, kurie nesusiję su nė viena Išvestinio darbo dalimi.
	- (d) Jei Darbe yra teksto failas PRANEŠIMAS kaip jo platinimo dalis, visuose Jūsų platinamuose Išvestiniuose darbuose turi būti skaitoma pranešimų dėl kompetencijų, esančių tokiame faile PRANEŠIMAS, kopija (neįskaitant pranešimų, kurie nesusiję nė su viena Išvestinio darbo dalimi). Jei tokie trečiosios šalies pranešimai yra, jų kopija turi būti pateikta vienoje iš toliau nurodytų vietų: teksto faile PRANEŠIMAS, kuris platinamas kaip Išvestinio darbo dalis; Pradinėje formoje arba dokumentacijoje, jei pridedama prie Išvestinio darbo; Išvestinio darbo sugeneruotame rodinyje. Failo PRANEŠIMAS turinys yra tik informacinio pobūdžio ir nekeičia Licencijos. Prie savo platinamų Išvestinių darbų galite pridėti savo pranešimų dėl kompetencijų ir pateikti juos kartu su Platinamais darbais arba kaip Darbo teksto PRANEŠIMAS priedą, su sąlyga, kad tokie papildomi pranešimai nebus interpretuojami kaip keičiantys Licenciją.

Prie savo modifikacijų galite pridėti savo pranešimą dėl autorių teisių ir pateikti papildomų ar kitokių licencijos sąlygų dėl Jūsų modifikacijų naudojimo, atkūrimo ir platinimo arba dėl bendrai viso tokio Išvestinio darbo, su sąlyga, kad Jūsų Darbo naudojimas, atkūrimas ir platinimas visais kitais būdais atitinka šios Licencijos sąlygas.

- 5. Bendradarbio produkto pateikimas. Jei nėra kitokio aiškiai išreikšto Jūsų pareiškimo, bet kuriam Bendradarbio produktui, Jūsų sąmoningai pateiktam Licencijos išdavėjui įtraukti į Darbą, bus taikomos šios Licencijos sąlygos be jokių papildomų sąlygų. Nepaisant visų anksčiau šiame dokumente pateiktų nuostatų, niekas negali pakeisti ar modifikuoti nė vienos atskiros licencijos sutarties, kurią galite sudaryti su Licencijos išdavėju dėl tokių Bendradarbių produktų, sąlygų.
- 6. Prekių ženklai. Ši Licencija nesuteikia teisės naudoti Licencijos išdavėjo prekių ženklus, paslaugų ženklus ar produktų pavadinimus, išskyrus atvejus, kai to reikia norint pagrįstai ir įprastai juos naudoti apibūdinant Darbo kilmę ir atkuriant failo PRANEŠIMAS turinį.
- 7. Atsakomybės dėl Garantijos neprisiėmimas. Licencijos išdavėjas pateikia Darbą (o kiekvienas Bendradarbis pateikia savo Produktus) TOKIUS, KOKIE YRA, NESUTEIKDAMAS JOKIŲ GARANTIJŲ AR SĄLYGŲ, aiškiai išreikštų ar numanomų, įskaitant (be jokių apribojimų) visas PAVADINIMO, AUTORIŲ TEISIŲ NEPAŽEIDŽIAMUMO, GALIMYBĖS PARDUOTI AR TINKAMUMO KONKRETIEMS TIKSLAMS garantijas ar sąlygas, nebent kitaip reikalauja taikytini įstatymai ar raštiškas susitarimas. Tik Jūs atsakote už Darbo naudojimo ar pakartotinio platinimo tinkamumą ir prisiimate visą riziką, susijusią su pasinaudojimu savo turimomis teisėmis pagal šią Licenciją.
- 8. Atsakomybės apribojimas. Jokiais atvejais ir pagal jokią teisės teoriją, nepaisant to, ar tokia atsakomybė grindžiama civilinės teisės pažeidimu (įskaitant neatsargumą) ar kt., nebent to reikalauja taikytini įstatymai (pvz., dėl tyčinių ar šiurkštaus nepaisymo veiksmų) arba yra raštiškas susitarimas, nė vienas Bendradarbis nėra atsakingas už jokius Jūsų nuostolius, įskaitant tiesioginius, netiesioginius, konkrečius, atsitiktinius ar priežastinius bet kokio pobūdžio nuostolius, susidariusius dėl šios licencijos taikymo arba Darbo naudojimo ar negalėjimo juo pasinaudoti (įskaitant nuostolius dėl reputacijos sugadinimo, pertraukų dirbant, kompiuterio gedimo ar netinkamo jo veikimo arba bet kokius komercinius nuostolius ar praradimus (bet jais neapsiribojant)), net jei toks Bendradarbis buvo įspėtas apie tokių nuostolių galimybę.
- 9. Garantijos suteikimas ar papildomos atsakomybės prisiėmimas. Pakartotinai platindami Darbą ar jo Išvestinį darbą Jūs galite nuspręsti apmokestinti pagalbos teikimo, garantijos ar kompensacijų suteikimo paslaugas arba kitus su atsakomybe susijusius įsipareigojimus ir (arba) teises, susijusias su šia Licencija. Tačiau prisiimdami tokius įsipareigojimus Jūs turite veikti tik savo vardu (o ne Bendradarbio vardu) ir tai turi būti tik Jūsų atsakomybė, be to, tai galite daryti tik tokiu atveju, jei Jūs sutinkate apdrausti ir apsaugoti Bendradarbį nuo bet kokios atsakomybės, kurią jis gali patirti pateikus ieškinius, kai prisiimta papildoma atsakomybė arba sutikta teikti tokią garantiją.

#### SĄLYGŲ PABAIGA

PRIEDAS. Kaip taikyti "Apache" Licencija savo darbui.

Norėdami taikyti "Apache" Licenciją savo darbui pridėkite šį pranešimą dėl finansinių išlygų, o laukus, kurie apskliausti skliaustais [], užpildykite jus identifikuojančia informacija. (Skliaustus pašalinkite!) Tekstas turi būti pateiktas tinkama komentarams pagal failo formatą sintakse. Be to, rekomenduojame failą arba paskirties klasės pavadinimą ir aprašą įtraukti į tą patį "išspausdintą lapą" kaip pranešimas dėl autorių teisių, kad jį lengviau identifikuotų trečiosios šalies archyvai.

Autorių teisių ženklas [metai] [autorių teisių turėtojo pavadinimas]

Licencijuota pagal "Apache" Licenciją, 2.0 versija (toliau "Licencija"); šį failą galima naudoti tik Licencijoje nurodytais atvejais. Licencijos kopiją galite rasti

http://www.apache.org/licenses/LICENSE-2.0

Jei kitaip nereikalauja taikytini įstatymai ar raštiškas susitarimas, programinė įranga, platinama pagal Licenciją, yra platinama TOKIA, KOKIA YRA, BE JOKIŲ aiškiai išreikštų ar numanomų GARANTIJŲ IR SALYGU.

Konkrečiai kalbai suteikiamas teise ar apribojimus pagal šią Licenciją žr. Licenciją.

#### mDNSResponder

Apache" licencija 2004 m. sausio mėn., 2.0 versija http://www.apache.org/licenses/

#### NAUDOJIMO, ATKŪRIMO IR PLATINIMO SALYGOS

1. Apibrėžimai. "Licencija" reiškia naudojimo, atkūrimo ir platinimo sąlygas, apibrėžiamas šio dokumento 1–9 skyriuose.

"Licencijos išdavėjas" yra autorių teisių turėtojas arba subjektas, įgaliotas autorių teisių turėtojo, kuris išdavė šią Licenciją.

"Juridinis subjektas" yra veikiančio subjekto ir visų kitų subjektų, kurie kontroliuoja su tuo subjektu, kuriuos jis kontroliuoja arba kurie kontroliuojami kartu su tuo subjektu, sąjunga. Šio apibrėžimo tikslais "kontrolė" reiškia i) tokio subjekto galią, tiesioginę ar netiesioginę, duoti nurodymus arba valdyti pagal sutartį arba kitaip, ii) penkiasdešimties (50 %) ar daugiau procentų ar daugiau išleistų akcijų turėjimą, iii) tokio subjekto buvimą savininku, naudos gavimą.

"Jūs" (arba "Jūsų", "Jus" ir pan.) reiškia asmenį ar juridinį subjektą, besinaudojantį teisėmis, kurias suteikia ši Licencija.

"Pradinė" forma reiškia formą, tinkamą modifikuoti, įskaitant (bet neapsiribojant) programinės įrangos šaltinio kodą, dokumentaciją ir konfigūracijos failus.

"Tikslinė" forma reiškia bet kurią formą, gautą mechaniškai transformavus ar išvertus Pradinę formą, įskaitant (bet neapsiribojant) kompiliuotą objekto kodą, sugeneruotus dokumentus ir konvertavimus į kito tipo laikmenas.

"Darbas" reiškia autorių teisių ginamą darbą (Pradine ar Tiksline forma), kurį galima naudoti pagal šią Licenciją, kaip nurodyta pranešime dėl autorių teisių, kuris įtrauktas į Darbą arba prie jo pridėtas (pavyzdys pateiktas toliau Priede).

"Išvestinis darbas" reiškia bet kurį darbą (Pradine ar Tiksline forma), kuris pagrįstas Darbu (arba iš jo kilęs) ir kurio redakcinės peržiūros, anotacijos, apdorojimai ar kitos modifikacijos atvaizduoja visą pradinį autorių teisių ginamą darbą. Šioje Licencijoje Išvestinis darbas nereiškia darbo, kuris yra atskiras nuo Darbo ir Išvestinio darbo arba susijęs su jų sąsajomis (arba susiję jų pavadinimai).

"Bendradarbio produktas" reiškia bet kurį autorių teisių ginamą darbą, įskaitant pradinę Darbo versiją ir visas to Darbo ar Išvestinių jo darbų modifikacijas ar priedus, kuris sąmoningai pateikiamas Licencijos išdavėjui ir kurį autorių teisių turėtojas arba asmuo ar Juridinis subjektas, įgaliotas veikti autorių teisių turėtojo vardu, įtraukia į Darbą. Šiame apibrėžime "pateikė" reiškia, kad Licencijos išdavėjui arba jo atstovams perdavė bet kokia elektronine, žodine ar rašytine bendravimo forma, įskaitant elektroninio pašto adresų, pirminio programos teksto kontrolės sistemų (SCCS) ir problemų stebėjimo sistemų (bet jomis neapsiribojant), kurias valdo Licencijos išdavėjas (arba jo įgaliotas atstovas), naudojimą, Darbo aptarimo ir jo patobulinimo tikslais. Tai nereiškia medžiagos, kurią autorių teisių turėtojas aiškiai pažymėjo arba kitaip raštu įvertino kaip "Ne bendradarbio produktas".

"Bendradarbis" reiškia Licencijos išdavėją ir bet kurį asmenį ar Juridinį subjektą, kurio vardu Licencijos išdavėjas gavo Bendradarbio produktą ir įtraukė į Darbą.

- 2. Autorių teisių Licencijos suteikimas. Pagal šios Licencijos sąlygas kiekvienas Bendradarbis suteikia Jums neterminuotą, pasauliniu mastu galiojančią, neišimtinę, neapmokestinamą, be autoriaus honoraro, neatšaukiamą autorių teisių licenciją atkurti, viešai rodyti ar naudoti, sublicencijuoti ir platinti Darbą, kurti jo Išvestinius darbus ir juos atkurti, viešai rodyti ar naudoti, sublicencijuoti ir platinti Pradine arba Tiksline forma.
- 3. Patento licencijos suteikimas. Pagal šios Licencijos sąlygas kiekvienas Bendradarbis suteikia Jums neterminuotą, pasauliniu mastu galiojančią, neišimtinę, neapmokestinamą, be autoriaus honoraro, neatšaukiamą (išskyrus šiame skyriuje nurodytus atvejus) patento licenciją kurti, naudoti, siūlyti pirkti, parduoti, importuoti ir kitaip perduoti Darbą. Ši licencija taikoma tik toms patento paraiškoms (licencijuojamoms šio Bendradarbio), kurias pažeidžia atskiras (-i) Bendradarbio produktas (-ai) arba Darbo, kuriam toks (tokie) Bendradarbio produktas (-ai) pateikti, ir Bendradarbio produkto (-ų) derinys. Jei Jūs pradedate bylinėjimąsi dėl patento su bet kokiu objektu (įskaitant priešieškinius civilinius procesus), teigdami, kad Darbas ar Bendradarbio produktas, įtrauktas į Darbą, tiesiogiai pažeidžia patentą arba tam turi įtakos, Jums pagal šio Darbo Licenciją suteiktos patentų licencijos nustoja galioti bylinėjimosi pradžios dieną.
- 4. Perskirstymas. Galite atkurti ir platinti Darbo arba jo Išvestinių darbų kopijas jas modifikavę arba ne bet kokioje laikmenoje Pradine ar Tiksline forma, jei vykdysite toliau nurodytas sąlygas.
	- (a) Turite duoti visiems Darbo ar Išvestinio darbo gavėjams šios Licencijos kopiją.
	- (b) Turite pasirūpinti, kad kiekvienas Jūsų modifikuotas failas būtų aiškiai pažymėtas kaip pakeistas.
	- (c) Kiekvieno Išvestinio darbo, kurį Jūs platinate, Pradinėje formoje turite palikti visus pranešimus dėl autorių teisių, patentų, prekės ženklų ir kompetencijų, kurie yra Darbo Pradinėje formoje, išskyrus pranešimus, kurie nesusiję su nė viena Išvestinio darbo dalimi.
	- (d) Jei Darbe yra teksto failas PRANEŠIMAS kaip jo platinimo dalis, visuose Jūsų platinamuose Išvestiniuose darbuose turi būti skaitoma pranešimų dėl kompetencijų, esančių tokiame faile PRANEŠIMAS, kopija (neįskaitant pranešimų, kurie nesusiję nė su viena Išvestinio darbo dalimi). Jei tokie trečiosios šalies pranešimai yra, jų kopija turi būti pateikta vienoje iš toliau nurodytų vietų: teksto faile PRANEŠIMAS, kuris platinamas kaip Išvestinio darbo dalis; Pradinėje formoje arba dokumentacijoje, jei pridedama prie Išvestinio darbo; Išvestinio darbo sugeneruotame rodinyje. Failo PRANEŠIMAS turinys yra tik informacinio pobūdžio ir nekeičia Licencijos. Prie savo platinamų Išvestinių darbų galite pridėti savo pranešimų dėl kompetencijų ir pateikti juos kartu su Platinamais darbais arba kaip Darbo teksto PRANEŠIMAS priedą, su sąlyga, kad tokie papildomi pranešimai nebus interpretuojami kaip keičiantys Licenciją.

Prie savo modifikacijų galite pridėti savo pranešimą dėl autorių teisių ir pateikti papildomų ar kitokių licencijos sąlygų dėl Jūsų modifikacijų naudojimo, atkūrimo ir platinimo arba dėl bendrai viso tokio Išvestinio darbo, su sąlyga, kad Jūsų Darbo naudojimas, atkūrimas ir platinimas visais kitais būdais atitinka šios Licencijos sąlygas.

5. Bendradarbio produkto pateikimas. Jei nėra kitokio aiškiai išreikšto Jūsų pareiškimo, bet kuriam Bendradarbio produktui, Jūsų sąmoningai pateiktam Licencijos išdavėjui įtraukti į Darbą, bus taikomos šios Licencijos sąlygos be jokių papildomų sąlygų. Nepaisant visų anksčiau šiame dokumente pateiktų nuostatų, niekas negali pakeisti ar modifikuoti nė vienos atskiros licencijos sutarties, kurią galite sudaryti su Licencijos išdavėju dėl tokių Bendradarbių produktų, sąlygų.

- 6. Prekių ženklai. Ši Licencija nesuteikia teisės naudoti Licencijos išdavėjo prekių ženklus, paslaugų ženklus ar produktų pavadinimus, išskyrus atvejus, kai to reikia norint pagrįstai ir įprastai juos naudoti apibūdinant Darbo kilmę ir atkuriant failo PRANEŠIMAS turinį.
- 7. Atsakomybės dėl Garantijos neprisiėmimas. Licencijos išdavėjas pateikia Darbą (o kiekvienas Bendradarbis pateikia savo Produktus) TOKIUS, KOKIE YRA, NESUTEIKDAMAS JOKIŲ GARANTIJŲ AR SĄLYGŲ, aiškiai išreikštų ar numanomų, įskaitant (be jokių apribojimų) visas PAVADINIMO, AUTORIŲ TEISIŲ NEPAŽEIDŽIAMUMO, GALIMYBĖS PARDUOTI AR TINKAMUMO KONKRETIEMS TIKSLAMS garantijas ar sąlygas, nebent kitaip reikalauja taikytini įstatymai ar raštiškas susitarimas. Tik Jūs atsakote už Darbo naudojimo ar pakartotinio platinimo tinkamumą ir prisiimate visą riziką, susijusią su pasinaudojimu savo turimomis teisėmis pagal šią Licenciją.
- 8. Atsakomybės apribojimas. Jokiais atvejais ir pagal jokią teisės teoriją, nepaisant to, ar tokia atsakomybė grindžiama civilinės teisės pažeidimu (įskaitant neatsargumą) ar kt., nebent to reikalauja taikytini įstatymai (pvz., dėl tyčinių ar šiurkštaus nepaisymo veiksmų) arba yra raštiškas susitarimas, nė vienas Bendradarbis nėra atsakingas už jokius Jūsų nuostolius, įskaitant tiesioginius, netiesioginius, konkrečius, atsitiktinius ar priežastinius bet kokio pobūdžio nuostolius, susidariusius dėl šios licencijos taikymo arba Darbo naudojimo ar negalėjimo juo pasinaudoti (įskaitant nuostolius dėl reputacijos sugadinimo, pertraukų dirbant, kompiuterio gedimo ar netinkamo jo veikimo arba bet kokius komercinius nuostolius ar praradimus (bet jais neapsiribojant)), net jei toks Bendradarbis buvo įspėtas apie tokių nuostolių galimybę.
- 9. Garantijos suteikimas ar papildomos atsakomybės prisiėmimas. Pakartotinai platindami Darbą ar jo Išvestinį darbą Jūs galite nuspręsti apmokestinti pagalbos teikimo, garantijos ar kompensacijų suteikimo paslaugas arba kitus su atsakomybe susijusius įsipareigojimus ir (arba) teises, susijusias su šia Licencija. Tačiau prisiimdami tokius įsipareigojimus Jūs turite veikti tik savo vardu (o ne Bendradarbio vardu) ir tai turi būti tik Jūsų atsakomybė, be to, tai galite daryti tik tokiu atveju, jei Jūs sutinkate apdrausti ir apsaugoti Bendradarbį nuo bet kokios atsakomybės, kurią jis gali patirti pateikus ieškinius, kai prisiimta papildoma atsakomybė arba sutikta teikti tokią garantiją.

#### SALYGU PABAIGA

#### PRIEDAS. Kaip taikyti "Apache" Licencija savo darbui.

Norėdami taikyti "Apache" Licenciją savo darbui pridėkite šį pranešimą dėl finansinių išlygų, o laukus, kurie apskliausti skliaustais [], užpildykite jus identifikuojančia informacija. (Skliaustus pašalinkite!) Tekstas turi būti pateiktas tinkama komentarams pagal failo formatą sintakse. Be to, rekomenduojame failą arba paskirties klasės pavadinimą ir aprašą įtraukti į tą patį "išspausdintą lapą" kaip pranešimas dėl autorių teisių, kad jį lengviau identifikuotų trečiosios šalies archyvai.

Autorių teisių ženklas [metai] [autorių teisių turėtojo pavadinimas]

Licencijuota pagal "Apache" Licenciją, 2.0 versija (toliau "Licencija"); šį failą galima naudoti tik Licencijoje nurodytais atvejais. Licencijos kopiją galite rasti

http://www.apache.org/licenses/LICENSE-2.0

Jei kitaip nereikalauja taikytini įstatymai ar raštiškas susitarimas, programinė įranga, platinama pagal Licenciją, yra platinama TOKIA, KOKIA YRA, BE JOKIŲ aiškiai išreikštų ar numanomų GARANTIJŲ IR SALYGU.

Konkrečiai kalbai suteikiamas teise ar apribojimus pagal šią Licenciją žr. Licenciją.

#### libFLAC

(C) Josh Coalson, 2000, 2001, 2002, 2003, 2004, 2005, 2006, 2007

Perplatinti ir naudoti pirmine bei dvejetaine formomis, su pakeitimais ar be jų, leidžiama laikantis toliau nurodytų sąlygų.

- Perplatinant pirminį programos tekstą, turi būti išlaikytas pirmiau pateiktas pranešimas dėl autorių teisių, šis sąlygų sąrašas ir toliau esantis atsakomybės apribojimas.
- Perplatinant dvejetaine forma, dokumentacijoje ir (arba) kitoje kartu pateikiamoje medžiagoje turi būti atkurtas pirmiau pateiktas pranešimas dėl autorių teisių, šis sąlygų sąrašas ir toliau esantis atsakomybės apribojimas.
- Be konkretaus išankstinio rašytinio leidimo negalima naudoti fondo "Xiph.org Foundation" ir jo bendradarbių pavadinimų, siekiant paremti ar reklamuoti iš šios programinės įrangos išvestus produktus.

AUTORIŲ TEISIŲ TURĖTOJAI IR BENDRADARBIAI PROGRAMINĘ ĮRANGĄ PATEIKIA TOKIĄ, KOKIA YRA, IR NEPRIPAŽĮSTA JOKIŲ IŠREIKŠTŲ AR NUMANOMŲ GARANTIJŲ, ĮSKAITANT, BET NEAPSIRIBOJANT, NUMANOMAS PERKAMUMO IR TINKAMUMO TAM TIKRAM TIKSLUI GARANTIJAS. FONDAS AR BENDRADARBIAI JOKIU ATVEJU NEBUS ATSAKINGI UŽ BET KOKIĄ TIESIOGINĘ, NETIESIOGINĘ, NETYČINĘ, SPECIFINĘ, TIPINĘ AR KAIP PASEKMĖ KILUSIĄ ŽALĄ (ĮSKAITANT, BET NEAPSIRIBOJANT, PREKIŲ AR PASLAUGŲ PAKAITALŲ ĮSIGIJIMĄ, NAUDOJIMO, DUOMENŲ AR PELNO PRARADIMĄ, VERSLO VEIKLOS PERTRAUKIMĄ), SUKELTĄ BET KOKIU BŪDU IR BET KOKIU ĮSIPAREIGOJIMŲ PAGRINDU – PAGAL SUTARTĮ, ATSAKOMYBĘ BE KALTĖS AR DELIKTA (ĮSKAITANT NEATSARGUMA IR KITAS PRIEŽASTIS). KAIP NORS KILUSIĄ DĖL PROGRAMINĖS ĮRANGOS NAUDOJIMO, NET JEIGU JIE GALĖJO ŽINOTI APIE TOKIOS ŽALOS GALIMYBĘ.

#### WPA prašytojas

==============

(c) Jouni Malinen <j@w1.fi> ir bendradarbiai, 2003–2013 Visos teisės saugomos.

Ši programa licencijuota pagal BSD licenciją (iš kurios pašalinta reklaminė dalis).

Jei teikiate projekto keitimus, daugiau instrukcijų rasite faile BENDRADARBIŲ PRODUKTAI.

#### Licencija -------

Šią programinę įrangą galima platinti, naudoti ir modifikuoti pagal BSD licencijos sąlygas.

Perplatinti ir naudoti pirmine bei dvejetaine formomis, su pakeitimais ar be jų, leidžiama laikantis toliau nurodytų sąlygų.

- 1. Perplatinant pirminį programos tekstą, turi būti išlaikytas pirmiau pateiktas pranešimas dėl autorių teisių, šis sąlygų sąrašas ir toliau esantis atsakomybės apribojimas.
- 2. Perplatinant dvejetaine forma, dokumentacijoje ir (arba) kitoje kartu pateikiamoje medžiagoje turi būti atkurtas pirmiau pateiktas pranešimas dėl autorių teisių, šis sąlygų sąrašas ir toliau esantis atsakomybės apribojimas.
- 3. Be konkretaus išankstinio rašytinio leidimo negalima naudoti anksčiau išvardytų autorių teisių turėtojų ir jų bendradarbių pavadinimų, siekiant paremti ar reklamuoti iš šios programinės įrangos išvestus produktus.

AUTORIŲ TEISIŲ TURĖTOJAI IR BENDRADARBIAI PROGRAMINĘ ĮRANGĄ PATEIKIA TOKIĄ, KOKIA YRA, IR NEPRIPAŽĮSTA JOKIŲ IŠREIKŠTŲ AR NUMANOMŲ GARANTIJŲ, ĮSKAITANT, BET NEAPSIRIBOJANT, NUMANOMAS PERKAMUMO IR TINKAMUMO TAM TIKRAM TIKSLUI GARANTIJAS. AUTORIŲ TEISIŲ TURĖTOJAS AR BENDRADARBIAI JOKIU ATVEJU NEBUS ATSAKINGI UŽ BET KOKIĄ TIESIOGINĘ, NETIESIOGINĘ, NETYČINĘ, SPECIFINĘ, TIPINĘ AR KAIP PASEKMĖ KILUSIĄ ŽALĄ (ĮSKAITANT, BET NEAPSIRIBOJANT, PREKIŲ AR PASLAUGŲ PAKAITALŲ ĮSIGIJIMĄ, NAUDOJIMO, DUOMENŲ AR PELNO PRARADIMĄ, VERSLO VEIKLOS PERTRAUKIMĄ), SUKELTĄ BET KOKIU BŪDU IR BET KOKIU ĮSIPAREIGOJIMŲ PAGRINDU – PAGAL SUTARTĮ, ATSAKOMYBĘ BE KALTĖS AR DELIKTĄ (ĮSKAITANT NEATSARGUMĄ IR KITAS PRIEŽASTIS), KAIP NORS KILUSIĄ DĖL PROGRAMINĖS ĮRANGOS NAUDOJIMO, NET JEIGU JIE GALĖJO ŽINOTI APIE TOKIOS ŽALOS GALIMYBĘ.

#### Expat

(c) "Thai Open Source Software Center Ltd" ir Clark Cooper, 1998, 1999, 2000

(c) "Expat" techninės priežiūros komanda, 2001, 2002, 2003, 2004, 2005, 2006.

Šiuo dokumentu suteikiamos teisės yra nemokamos kiekvienam asmeniui, įsigyjančiam šios programinės įrangos kopiją ir susijusius dokumentacijos failus (toliau Programinė įranga), ir jos leidžia naudoti Programinę įrangą be apribojimų, įskaitant teisę naudoti, kopijuoti, modifikuoti, sulieti, publikuoti, platinti, sublicencijuoti ir (arba) parduoti Programinės įrangos kopijas, bei leisti asmenims, kuriems ši Programinė įranga perduota, taip daryti vykdant toliau nurodytas salvoas.

Anksčiau pateiktas pranešimas dėl autorių teisių ir šis pranešimas dėl teisių turi būti pridėtas prie visų Programinės įrangos kopijų ar pagrindinių dalių.

PROGRAMINĖ ĮRANGA PATEIKIAMA TOKIA, KOKIA YRA, BE JOKIŲ GARANTIJŲ, IŠREIKŠTŲ ARBA NUMANOMŲ, ĮSKAITANT PERKAMUMO, TINKAMUMO KONKREČIAM TIKSLUI IR NEPAŽEIDIMO GARANTIJAS (BET TUO NEAPSIRIBOJANT).

JOKIAIS ATVEJAIS AUTORIAI AR AUTORIŲ TEISIŲ TURĖTOJAI NEBUS ATSAKINGI UŽ JOKIĄ PRETENZIJĄ, NUOSTOLIUS AR KITĄ ŽALĄ, NEPAISANT TO, AR TOKIA ATSAKOMYBĖ GRINDŽIAMA SUTARTINIU, CIVILINĖS TEISĖS AR KITO POBŪDŽIO PAŽEIDIMU, ATSIRADUSIU DĖL VEIKSMŲ, SUSIJUSIŲ SU PROGRAMINE ĮRANGA, JOS NAUDOJIMU ARBA SU KITAIS JOS ELEMENTAIS.

Šiame gaminyje įdiegta "Spotify" programinė įranga, kuriai taikomos trečiosios šalies licencijos, pateikiamos čia

www.spotify.com/connect/third-party-licenses

#### Boost

http://www.boost.org/

"Boost" programinės įrangos licencijos 1.0 versija, 2003 m. rugpjūčio 17 d.

Šiuo dokumentu suteikiamos teisės yra nemokamos kiekvienam asmeniui ar organizacijai, įsigyjančiai šios programinės įrangos kopiją ir prie jos pridedamus dokumentus, kuriems taikoma ši Licencija (toliau Programinė įranga), ir jos leidžia naudoti, atkurti, rodyti, platinti, vykdyti ir perduoti Programinę įrangą, kurti Programinės įrangos Išvestinius darbus ir leisti trečiosioms šalims, kurioms ši Programinė įranga perduota, taip daryti vykdant visas toliau nurodytas sąlygas.

Programinės įrangos pranešimas dėl autorių teisių ir visas šis pranešimas, įskaitant anksčiau pateiktą licencijos suteikimas, šis apribojimas ir toliau pateiktas atsakomybės atsisakymas, turi būti pridėti prie visų Programinės įrangos (visos ar jos dalies) kopijų ir prie visų Programinės įrangos išvestinių darbų, nebent tokios kopijos ar išvestiniai darbai yra pateikiami tik šaltinio kalbos procesoriaus sugeneruojamo įrenginio naudojamo objekto kodo formos.

PROGRAMINĖ ĮRANGA PATEIKIAMA TOKIA, KOKIA YRA, BE JOKIŲ GARANTIJŲ, IŠREIKŠTŲ ARBA NUMANOMŲ, ĮSKAITANT PERKAMUMO, TINKAMUMO KONKREČIAM TIKSLUI, PAVADINIMO IR NEPAŽEIDIMO GARANTIJAS (BET TUO NEAPSIRIBOJANT). JOKIAIS ATVEJAIS AUTORIŲ TEISIŲ TURĖTOJAI ARBA BET KAS, KAS PLATINA ŠIĄ PROGRAMINĘ ĮRANGĄ, NEBUS ATSAKINGI UŽ JOKIUS NUOSTOLIUS AR KITĄ ŽALĄ, NEPAISANT TO, AR TOKIA ATSAKOMYBĖ GRINDŽIAMA SUTARTINIU, CIVILINĖS TEISĖS AR KITO POBŪDŽIO PAŽEIDIMU, ATSIRADUSIU DĖL VEIKSMŲ, SUSIJUSIŲ SU PROGRAMINE ĮRANGA, JOS NAUDOJIMU ARBA SU KITAIS JOS ELEMENTAIS.

#### Expat

http://www.jclark.com/xml/expat.html

.Expat" Licencija. (c) .Thai Open Source Software Center Ltd", 1998. 1999, 2000

Šiuo dokumentu suteikiamos teisės yra nemokamos kiekvienam asmeniui, įsigyjančiam šios programinės įrangos kopiją ir susijusius dokumentacijos failus (toliau Programinė įranga), ir jos leidžia naudoti Programinę įrangą be apribojimų, įskaitant teisę naudoti, kopijuoti, modifikuoti, sulieti, publikuoti, platinti, sublicencijuoti ir (arba) parduoti Programinės įrangos kopijas, bei leisti asmenims, kuriems ši Programinė įranga perduota, taip daryti vykdant toliau nurodytas sąlygas.

Anksčiau pateiktas pranešimas dėl autorių teisių ir šis pranešimas dėl teisių turi būti pridėtas prie visų Programinės įrangos kopijų ar pagrindinių dalių.

PROGRAMINĖ ĮRANGA PATEIKIAMA TOKIA, KOKIA YRA, BE JOKIŲ GARANTIJŲ, IŠREIKŠTŲ ARBA NUMANOMŲ, ĮSKAITANT PERKAMUMO, TINKAMUMO KONKREČIAM TIKSLUI IR NEPAŽEIDIMO GARANTIJAS (BET TUO NEAPSIRIBOJANT). JOKIAIS ATVEJAIS AUTORIAI AR AUTORIŲ TEISIŲ TURĖTOJAI NEBUS ATSAKINGI UŽ JOKIĄ PRETENZIJĄ, NUOSTOLIUS AR KITĄ ŽALĄ, NEPAISANT TO, AR TOKIA ATSAKOMYBĖ GRINDŽIAMA SUTARTINIU, CIVILINĖS TEISĖS AR KITO POBŪDŽIO PAŽEIDIMU, ATSIRADUSIU DĖL VEIKSMŲ, SUSIJUSIŲ SU PROGRAMINE ĮRANGA, JOS NAUDOJIMU ARBA SU KITAIS JOS ELEMENTAIS.

#### FastDelegate

http://www.codeproject.com/KB/cpp/FastDelegate.aspx

DARBAS (KAIP NURODYTA TOLIAU) PATEIKIAMAS PAGAL ŠIOS KODO PROJEKTO ATVIROSIOS LICENCIJOS (TOLIAU LICENCIJA) SĄLYGAS. DARBAS YRA SAUGOMAS AUTORIŲ TEISIŲ ĮSTATYMŲ IR (ARBA) KITŲ TAIKYTINU ISTATYMU. DRAUDŽIAMA DARBA NAUDOTI KAIP NORS KITAIP. NEI NURODYTA ŠIOJE LICENCIJOJE ARBA ĮSTATYME DĖL AUTORIŲ TEISIŲ.

PASINAUDODAMI BET KURIOMIS ČIA PATEIKTOMIS TEISĖMIS Į DARBĄ SUTINKATE, KAD NAUDOJIMUI BŪTŲ TAIKOMOS ŠIOS LICENCIJOS SALYGOS. AUTORIUS SUTEIKIA JUMS ČIA NURODYTAS TEISES SU SALYGA, KAD JŪS SUTINKATE SU ŠIOMIS SALYGOMIS. JEI NESUTINKATE SU ŠIOMIS SĄLYGOMIS, JOKIAIS BŪDAIS NEGALITE NAUDOTI DARBO.

#### Apibrėžimai.

Straipsniai" reiškia bendrai visus Autoriaus parašytus straipsnius kuriuose aprašoma, kaip vartotojas gali naudoti Darbui skirtus Šaltinio kodo ir Vykdomuosius failus.

"Autorius" reiškia asmenį ar subjekta, kurie siūlo Darba pagal Licencijos sąlygas.

"Išvestinis darbas" reiškia darbą, pagrįstą Darbu arba Darbu ir kitais jau esančiais darbais.

"Vykdomieji failai" yra vykdomieji, dvejetainiai, konfigūracijos ir bet kokie būtini duomenų failai, įtraukti į Darbą.

"Leidėjas" reiškia svetainės, žurnalo, CD-ROM, DVD ar kitos medijos, iš kurios arba kuria Darbą gaunate Jūs, teikėjas.

"Šaltinio kodas" reiškia šaltinio kodo ir konfigūracijos failų, naudojamų Vykdomiesiems failas sukurti, rinkinį.

"Standartinė versija" yra toks Darbas, kuris nėra modifikuotas arba modifikuotas su Autoriaus sutikimu. Tokį sutikimą Autorius gali duoti tik savo nuožiūra.

"Darbas" reiškia Leidėjo platinamų failų rinkinį, įskaitant Šaltinio kodo, Vykdomuosius failus, dvejetainius, duomenų failus, dokumentaciją, informacinius dokumentus ir Straipsnius.

"Jūs" esate Jūs arba kitas asmuo ar juridinis subjektas, norintis naudoti Darbą ir pasinaudoti savo teisėmis pagal šią Licenciją.

Sąžiningas naudojimas / sąžiningas pasinaudojimas teisėmis. Nė viena šios Licencijos nuostata nenorima sumažinti, apriboti teises ar kai kurias uždrausti dėl sąžiningo naudojimo, pirmojo pardavimo ar sukurti kitus autorių teisių turėtojo išskirtinių teisių apribojimus pagal įstatymą dėl autorių teisių ar kitus taikytinus įstatymus.

Licencijos suteikimas. Pagal šios Licencijos sąlygas Autorius suteikia Jums pasauliniu mastu galiojančią, be autoriaus honoraro, neišimtinę, neterminuotą (kol galioja taikytina autorių teisė) licenciją pasinaudoti teisėmis į Darbą, kaip nurodyta toliau.

Galite naudoti standartinę Šaltinio kodo arba Vykdomųjų failų versiją savo programose.

Galite taikyti klaidų pataisas, perkeliamumo pataisas ir kitas modifikacijas, gautas iš Viešojo domeno arba Autoriaus. Tokiu būdu modifikuotas Darbas vis tiek laikomas standartine versija ir jam taikomos Licencijos sąlygos.

Galite kitokiais būdais modifikuoti savo Darbo kopiją (išskyrus Straipsnius) ir sukurti Išvestinį darbą su sąlyga, kad kiekviename pakeistame faile bus aiškus pranešimas, nurodantis, kaip, kada ir kur Jūs pakeitėte tą failą.

Galite platinti standartinę Vykdomųjų failų ir Šaltinio kodo ar Išvestinio darbo versiją kartu su kitomis (galimai komercinėmis) programomis kaip didesnės (galimai komercinės) programinės įrangos dalį. Straipsnių apie Darbą, bet kuria forma publikuotų autoriaus, platinti ar pakartotinai publikuoti be Autoriaus sutikimo draudžiama. Autorius pasilieka autorių teisę į kiekvieną tokį Straipsnį. Galite naudoti Vykdomuosius failus ir Šaltinio kodą pagal šios Licencijos sąlygas, tačiau negalite pakartotinai paskelbti ar publikuoti arba kitaip platinti Straipsnius be išankstinio rašytinio Autoriaus sutikimo.

Visi paprogramiai ar moduliai, Jūsų pateikti ir susieti su šio Darbo Šaltinio kodu ar Vykdomaisiais failais, nebus laikomi šio Darbo dalimi ir jiems nebus taikomos šios Licencijos sąlygos.

Patento licencija. Pagal šios Licencijos sąlygas kiekvienas Autorius suteikia Jums neterminuotą, pasauliniu mastu galiojančią, neišimtinę, neapmokestinamą, be autoriaus honoraro, neatšaukiamą (išskyrus atvejus, nurodytus šiame skyriuje) patento licenciją kurti, naudoti, importuoti ar kitaip perduoti Darbą.

Apribojimai. Anksčiau 3 skyriuje nurodyta licencija yra aiškiai apribota toliau nurodytų sąlygų.

Jūs sutinkate nepašalinti nė vieno originalaus pranešimo dėl autorių teisių, patento, prekės ženklo ir kompetencijų bei susijusių atsakomybės atsisakymų, kurie gali būti Šaltinio kode ar Vykdomuosiuose failuose. Sutinkate nereklamuoti ar kitais būdais neduoti suprasti, kad šis Darbas yra Jūsų pačių gaminys.

Be išankstinio rašytinio Autoriaus sutikimo negalima naudoti Autoriaus pavadinimo, siekiant paremti ar reklamuoti iš šio Darbo išvestus produktus.

Jūs sutinkate neparduoti ir nenuomoti nė vienos Darbo dalies. Tačiau tai nedraudžia Jums įtraukti Darbą ar jo dalį į didesnę programinę įrangą, kuri yra parduodama. Pats Darbas parduotas ar nuomojamas būti negali.

Galite platinti Vykdomuosius failus ir Šaltinio kodą tik laikydamiesi šios Licencijos sąlygų ir būtinai prie kiekvienos platinamos Vykdomųjų failų arba Šaltinio kodo kopijos pridėdami šios Licencijos kopiją (arba universalųjį išteklių identifikatorių) ir įsitikindami, kad kiekvienas, kuris gauna tokius Vykdomuosius failus ir Šaltinio kodą, sutinka jiems būtų taikomos šios Licencijos sąlygos. Jūs negalite siūlyti ar įtraukti jokių sąlygų į Darbą, kurios pakeičia ar apriboja šios Licencijos sąlygas arba gavėjų galimybes pasinaudoti čia suteiktomis teisėmis. Jūs negalite sublicencijuoti šio Darbo. Turite išlaikyti nepaliestus visus pranešimus, susijusius su šia Licencija ir atsakomybės dėl garantijos neprisiėmimu. Negalite platinti Vykdomųjų failų arba Šaltinio kodo naudodami technologines priemones, kurios kontroliuoja prieigą prie Darbo arba jo naudojimą tokiu būdu, kuris prieštarauja šioms Licencijos sąlygoms. Jūs sutinkate nenaudoti Darbo neteisėtiems, nemoraliems ar netinkamiems tikslams arba puslapiuose, kuriuose yra neteisėtos, nemoralios ar netinkamos medžiagos. Darbui taikomi taikytini eksporto įstatymai. Jūs sutinkate laikytis visų tokių įstatymų ir teisės aktų, kurie gali būti taikomi Darbui jį gavus, reikalavimų.

Pareiškimai, garantijos ir atsakomybės atsisakymas. ŠIS DARBAS PATEIKIAMAS TOKS, KOKS YRA, KUR YRA IR TAIP, KAIP PASIEKIAMAS, BE JOKIŲ IŠREIKŠTŲ AR NUMANOMŲ GARANTIJŲ ARBA GARANTIJŲ SĄLYGŲ. JŪS KAIP VARTOTOJAS PRISIIMATE VISĄ RIZIKĄ DĖL JO NAUDOJIMO, ISKAITANT RIZIKA DĖL AUTORIŲ TEISIŲ PAŽEIDŽIAMUMO. PATENTO PAŽEIDŽIAMUMO, TINKAMUMO IR PAN. AUTORIUS AIŠKIAI ATSISAKO VISŲ IŠREIKŠTŲ, NUMANOMŲ AR ĮSTATYMO NUSTATYTŲ GARANTIJŲ AR SĄLYGŲ, ĮSKAITANT (BE APRIBOJIMŲ) GARANTIJAS AR SĄLYGAS DĖL PERKAMUMO, PERKAMUMO KOKYBĖS AR TINKAMUMO KONKREČIAM TIKSLUI, BET KOKIŲ GARANTIJŲ DĖL PAVADINIMO ARBA NEPAŽEIDŽIAMUMO IR TŲ, KURIOMIS TEIGIAMA, KAD DARBAS (ARBA BET MURI JO DALIS) YRA TINKAMAS, NAUDINGAS, BE KLAIDŲ IR JAME NĖRA VIRUSŲ. JŪS PRIVALOTE PATEIKTI ŠĮ ATSAKOMYBĖS ATSISAKYMĄ PLATINDAMI DARBĄ ARBA IŠVESTINIUS DARBUS. Nuostolių padengimo garantija. Jūs sutinkate apdrausti ir apsaugoti Autorių ir Leidėją nuo bet kokių pretenzijų, bylų, nuostolių, žalos, išlaidų ir atsakomybės (įskaitant pagrįstus teismo arba advokato mokesčius), susijusių su Jūsų Darbo naudojimu.

Atsakomybės apribojimas. IŠSKYRUS ATVEJUS, KAI TO REIKALAUJA TAIKYTINI ISTATYMAI, AUTORIUS AR LEIDĖJAS NIEKADA NEBUS ATSAKINGAS UŽ JŪSŲ KONKREČIUS, NETYČINIUS, PASEKMINIUS, BAUDINIUS ARBA TIPINIUS NUOSTOLIUS, SUSIDARIUSIUS DĖL ŠIOS LICENCIJOS ARBA ŠIO DARBO NAUDOJIMO, NET JEI AUTORIUS AR LEIDĖJAS BUVO ĮSPĖTAS APIE TOKIŲ NUOSTOLIŲ GALIMYBĘ. Nutraukimas.

Ši Licencijos ir ja suteiktų teisių galiojimas bus nutrauktas automatiškai Jums pažeidus bet kurią iš šios Licencijos sąlygų. Tačiau asmenų arba subjektų, kurie iš Jūsų gavo Išvestinių darbų pagal šią Licenciją, licencijų galiojimas nutrauktas nebus, jei jie laikosi savo licencijų sąlygų. 1, 2, 6, 7, 8, 9, 10 ir 11 skyriaus nuostatos išlieka galioti ir nutraukus šios Licencijos galiojimą.

Jei Jūs pateikiate pretenziją dėl bendradarbio autorių teisių, prekių ženklų, patento ar kitokio pobūdžio pažeidimo, susijusio su Darbu, jūsų Darbo Licencija iš tokio bendradarbio nustoja galioti automatiškai. Pagal anksčiau pateiktas sąlygas ši Licencija yra neterminuota (galioja, kol galioja Darbui taikytina autorių teisė). Neatsižvelgiant į anksčiau pateiktas nuostatas Autorius pasilieka teisę išleisti Darbą pagal skirtingas licencijos sąlygas arba bet kada sustabdyti Darbo platinimą, tačiau su sąlyga, kad nė vienas iš šių veiksmų neatšauks šios Licencijos (arba bet kurios kitos licencijos, kuri išduota arba turi būti išduota pagal šios Licencijos sąlygas) ir ši Licencija liks galioti ir bus taikoma, kol nebus nutrauktas jos galiojimas, kaip nurodyta anksčiau. Leidėjas. Šiuo dokumentu šalys patvirtina, kad Leidėjas jokiais atvejais nebus atsakingas už šios Licencijos objektą ir neprisiims atsakomybės, susijusios su šios Licencijos objektu. Leidėjas neduoda jokių garantijų, susijusių su šiuo Darbu, ir pagal jokią teisės teoriją neprisiims atsakomybės už Jūsų ar kurios kitos šalies nuostolius, įskaitant (be apribojimų) bet kokius bendruosius, konkrečius, netyčinius ar pasekminius nuostolius, susidariusius dėl šios Licencijos. Leidėjas pasilieka teisę bet kada panaikinti Jūsų prieigos prie Darbo galimybę be pranešimo.

Kita informacija.

Šiai Licencijai taikomi Autoriaus būstinės buvimo vietos įstatymai arba, jei Autorius yra asmuo, vietos, kurioje deklaruota Autoriaus gyvenamoji vieta, įstatymai.

Jei kuri nors šios Licencijos nuostata nustoja galioti arba tampa neįvykdoma pagal taikytinus įstatymus, ji neturės įtakos likusių Licencijos sąlygų galiojimui ar vykdomumui. Šalims nesiimant jokių tolesnių veiksmų tokia nuostata bus minimaliai performuota, kad taptų galiojanti ir įvykdoma.

Nė viena iš šios Licencijos sąlygų ar nuostatų nebus laikoma kaip atsisakyta ar pažeista, jei nebus raštiško šalies (atsisakančios ar sutinkančios dėl pažeidimo) pasirašyto dokumento dėl tokio atsisakymo ar sutikimo dėl pažeidimo.

Ši Licencija yra visa sutartis tarp šalių dėl ja licencijuoto Darbo. Nėra jokių kitų susitarimų ar pareiškimų dėl Darbo, kuris nenurodytas šiame dokumente. Autoriui nebus taikomos jokios kitos sąlygos, kurios gali būti Jūsų pranešimuose. Šią Licenciją modifikuoti be abipusio raštiško Autoriaus ir Jūsų susitarimo draudžiama.

#### libogg

http://www.xiph.org/ogg/

(c) "Xiph.org" fondas, 2002

Perplatinti ir naudoti pirmine bei dvejetaine formomis, su pakeitimais ar be jų, leidžiama laikantis toliau nurodytų sąlygų.

Perplatinant pirminį programos tekstą, turi būti išlaikytas pirmiau pateiktas pranešimas dėl autorių teisių, šis sąlygų sąrašas ir toliau esantis atsakomybės apribojimas.

Perplatinant dvejetaine forma, dokumentacijoje ir (arba) kitoje kartu pateikiamoje medžiagoje turi būti atkurtas pirmiau pateiktas pranešimas dėl autorių teisių, šis sąlygų sąrašas ir toliau esantis atsakomybės apribojimas.

Be konkretaus išankstinio rašytinio leidimo negalima naudoti fondo "Xiph.org Foundation" ir jo bendradarbių pavadinimų, siekiant paremti ar reklamuoti iš šios programinės įrangos išvestus produktus. AUTORIŲ TEISIŲ TURĖTOJAI IR BENDRADARBIAI PROGRAMINĘ ĮRANGĄ PATEIKIA TOKIĄ, KOKIA YRA, IR NEPRIPAŽĮSTA JOKIŲ IŠREIKŠTŲ AR NUMANOMŲ GARANTIJŲ, ĮSKAITANT, BET NEAPSIRIBOJANT, NUMANOMAS PERKAMUMO IR TINKAMUMO TAM TIKRAM TIKSLUI GARANTIJAS. FONDAS AR BENDRADARBIAI JOKIU ATVEJU NEBUS ATSAKINGI UŽ BET KOKIĄ TIESIOGINĘ, NETIESIOGINĘ, NETYČINĘ, SPECIFINĘ, TIPINĘ AR KAIP PASEKMĖ KILUSIĄ ŽALĄ (ĮSKAITANT, BET NEAPSIRIBOJANT, PREKIŲ AR PASLAUGŲ PAKAITALŲ ĮSIGIJIMĄ, NAUDOJIMO, DUOMENŲ AR PELNO PRARADIMĄ, VERSLO VEIKLOS PERTRAUKIMĄ), SUKELTĄ BET KOKIU BŪDU IR BET KOKIU ĮSIPAREIGOJIMŲ PAGRINDU – PAGAL SUTARTĮ, ATSAKOMYBĘ BE KALTĖS AR DELIKTĄ (JSKAITANT NEATSARGUMĄ IR KITAS PRIEŽASTIS), KAIP NORS KILUSIĄ DĖL PROGRAMINĖS ĮRANGOS NAUDOJIMO, NET JEIGU JIE GALĖJO ŽINOTI APIE TOKIOS ŽALOS GALIMYBĘ.

#### libvorbis

http://www.xiph.org/vorbis/

(c) "Xiph.org" fondas, 2002–2004

Perplatinti ir naudoti pirmine bei dvejetaine formomis, su pakeitimais ar be jų, leidžiama laikantis toliau nurodytų sąlygų.

Perplatinant pirminį programos tekstą, turi būti išlaikytas pirmiau pateiktas pranešimas dėl autorių teisių, šis sąlygų sąrašas ir toliau esantis atsakomybės apribojimas.

Perplatinant dvejetaine forma, dokumentacijoje ir (arba) kitoje kartu pateikiamoje medžiagoje turi būti atkurtas pirmiau pateiktas pranešimas dėl autorių teisių, šis sąlygų sąrašas ir toliau esantis atsakomybės apribojimas.

Be konkretaus išankstinio rašytinio leidimo negalima naudoti fondo "Xiph.org Foundation" ir jo bendradarbių pavadinimų, siekiant paremti ar reklamuoti iš šios programinės įrangos išvestus produktus. AUTORIŲ TEISIŲ TURĖTOJAI IR BENDRADARBIAI PROGRAMINĘ ĮRANGĄ PATEIKIA TOKIĄ, KOKIA YRA, IR NEPRIPAŽĮSTA JOKIŲ IŠREIKŠTŲ AR NUMANOMŲ GARANTIJŲ, ĮSKAITANT, BET NEAPSIRIBOJANT, NUMANOMAS PERKAMUMO IR TINKAMUMO TAM TIKRAM TIKSLUI GARANTIJAS. FONDAS AR BENDRADARBIAI JOKIU ATVEJU NEBUS ATSAKINGI UŽ BET KOKIĄ TIESIOGINĘ, NETIESIOGINĘ, NETYČINĘ, SPECIFINĘ, TIPINĘ AR KAIP PASEKMĖ KILUSIĄ ŽALĄ (ĮSKAITANT, BET NEAPSIRIBOJANT, PREKIŲ AR PASLAUGŲ PAKAITALŲ ĮSIGIJIMĄ, NAUDOJIMO, DUOMENŲ AR PELNO PRARADIMĄ, VERSLO VEIKLOS PERTRAUKIMĄ), SUKELTĄ BET KOKIU BŪDU IR BET KOKIU ĮSIPAREIGOJIMŲ PAGRINDU – PAGAL SUTARTĮ, ATSAKOMYBĘ BE KALTĖS AR DELIKTĄ (ĮSKAITANT NEATSARGUMĄ IR KITAS PRIEŽASTIS), KAIP NORS KILUSIĄ DĖL PROGRAMINĖS ĮRANGOS NAUDOJIMO, NET JEIGU JIE GALĖJO ŽINOTI APIE TOKIOS ŽALOS GALIMYBĘ.

#### Tremolo

http://wss.co.uk/pinknoise/tremolo

(C) "Xiph.org" fondas, 2002–2009. Pakeista į (C) "Robin Watts for Pinknoise Productions Ltd", 2009–2010

Perplatinti ir naudoti pirmine bei dvejetaine formomis, su pakeitimais ar be jų, leidžiama laikantis toliau nurodytų sąlygų.

- Perplatinant pirminį programos tekstą, turi būti išlaikytas pirmiau pateiktas pranešimas dėl autorių teisių, šis sąlygų sąrašas ir toliau esantis atsakomybės apribojimas.
- Perplatinant dvejetaine forma, dokumentacijoje ir (arba) kitoje kartu pateikiamoje medžiagoje turi būti atkurtas pirmiau pateiktas pranešimas dėl autorių teisių, šis sąlygų sąrašas ir toliau esantis atsakomybės apribojimas.
- Be konkretaus išankstinio rašytinio leidimo negalima naudoti fondo "Xiph.org Foundation" ir jo bendradarbių pavadinimų, siekiant paremti ar reklamuoti iš šios programinės įrangos išvestus produktus.

AUTORIŲ TEISIŲ TURĖTOJAI IR BENDRADARBIAI PROGRAMINĘ ĮRANGĄ PATEIKIA TOKIĄ, KOKIA YRA, IR NEPRIPAŽĮSTA JOKIŲ IŠREIKŠTŲ AR NUMANOMŲ GARANTIJŲ, ĮSKAITANT, BET NEAPSIRIBOJANT, NUMANOMAS PERKAMUMO IR TINKAMUMO TAM TIKRAM TIKSLUI GARANTIJAS. FONDAS AR BENDRADARBIAI JOKIU ATVEJU NEBUS ATSAKINGI UŽ BET KOKIĄ TIESIOGINĘ, NETIESIOGINĘ, NETYČINĘ, SPECIFINĘ, TIPINĘ AR KAIP PASEKMĖ KILUSIĄ ŽALĄ (ĮSKAITANT, BET NEAPSIRIBOJANT, PREKIŲ AR PASLAUGŲ PAKAITALŲ ĮSIGIJIMĄ, NAUDOJIMO, DUOMENŲ AR PELNO PRARADIMĄ, VERSLO VEIKLOS PERTRAUKIMĄ), SUKELTĄ BET KOKIU BŪDU IR BET KOKIU ĮSIPAREIGOJIMŲ PAGRINDU – PAGAL SUTARTĮ, ATSAKOMYBĘ BE KALTĖS AR DELIKTĄ (ĮSKAITANT NEATSARGUMĄ IR KITAS PRIEŽASTIS), KAIP NORS KILUSIĄ DĖL PROGRAMINĖS ĮRANGOS NAUDOJIMO, NET JEIGU JIE GALĖJO ŽINOTI APIE TOKIOS ŽALOS GALIMYBĘ.

#### Tremor

http://wiki.xiph.org/index.php/Tremor

 $(c)$  Xiph org" fondas, 2002

Perplatinti ir naudoti pirmine bei dvejetaine formomis, su pakeitimais ar be jų, leidžiama laikantis toliau nurodytų sąlygų.

- Perplatinant pirminį programos tekstą, turi būti išlaikytas pirmiau pateiktas pranešimas dėl autorių teisių, šis sąlygų sąrašas ir toliau esantis atsakomybės apribojimas.
- Perplatinant dvejetaine forma, dokumentacijoje ir (arba) kitoje kartu pateikiamoje medžiagoje turi būti atkurtas pirmiau pateiktas pranešimas dėl autorių teisių, šis sąlygų sąrašas ir toliau esantis atsakomybės apribojimas.
- Be konkretaus išankstinio rašytinio leidimo negalima naudoti fondo "Xiph.org Foundation" ir jo bendradarbių pavadinimų, siekiant paremti ar reklamuoti iš šios programinės įrangos išvestus produktus.

AUTORIŲ TEISIŲ TURĖTOJAI IR BENDRADARBIAI PROGRAMINĘ ĮRANGĄ PATEIKIA TOKIĄ, KOKIA YRA, IR NEPRIPAŽĮSTA JOKIŲ IŠREIKŠTŲ AR NUMANOMŲ GARANTIJŲ, ĮSKAITANT, BET NEAPSIRIBOJANT, NUMANOMAS PERKAMUMO IR TINKAMUMO TAM TIKRAM TIKSLUI GARANTIJAS. FONDAS AR BENDRADARBIAI JOKIU ATVEJU NEBUS ATSAKINGI UŽ BET KOKIĄ TIESIOGINĘ, NETIESIOGINĘ, NETYČINĘ, SPECIFINĘ, TIPINĘ AR KAIP PASEKMĖ KILUSIĄ ŽALĄ (ĮSKAITANT, BET NEAPSIRIBOJANT, PREKIŲ AR PASLAUGŲ PAKAITALŲ ĮSIGIJIMĄ, NAUDOJIMO, DUOMENŲ AR PELNO PRARADIMĄ, VERSLO VEIKLOS PERTRAUKIMĄ), SUKELTĄ BET KOKIU BŪDU IR BET KOKIU ĮSIPAREIGOJIMŲ PAGRINDU – PAGAL SUTARTĮ, ATSAKOMYBĘ BE KALTĖS AR DELIKTĄ (ĮSKAITANT NEATSARGUMĄ IR KITAS PRIEŽASTIS), KAIP NORS KILUSIĄ DĖL PROGRAMINĖS ĮRANGOS NAUDOJIMO, NET JEIGU JIE GALĖJO ŽINOTI APIE TOKIOS ŽALOS GALIMYBĘ.

#### Mersenne Twister

http://www.math.sci.hiroshima-u.ac.jp/~m-mat/MT/MT2002/CODES/ mt19937ar.c

(C) Makoto Matsumoto ir Takuji Nishimura, 1997–2002 Visos teisės saugomos.

Perplatinti ir naudoti pirmine bei dvejetaine formomis, su pakeitimais ar be jų, leidžiama laikantis toliau nurodytų sąlygų.

Perplatinant pirminį programos tekstą, turi būti išlaikytas pirmiau pateiktas pranešimas dėl autorių teisių, šis sąlygų sąrašas ir toliau esantis atsakomybės apribojimas.

Perplatinant dvejetaine forma, dokumentacijoje ir (arba) kitoje kartu pateikiamoje medžiagoje turi būti atkurtas pirmiau pateiktas pranešimas dėl autorių teisių, šis sąlygų sąrašas ir toliau esantis atsakomybės apribojimas.

Be konkretaus išankstinio rašytinio leidimo negalima naudoti bendradarbių pavadinimų, siekiant paremti ar reklamuoti iš šios programinės įrangos išvestus produktus.

AUTORIŲ TEISIŲ TURĖTOJAI IR BENDRADARBIAI PROGRAMINĘ ĮRANGĄ PATEIKIA TOKIĄ, KOKIA YRA, IR NEPRIPAŽĮSTA JOKIŲ IŠREIKŠTŲ AR NUMANOMŲ GARANTIJŲ, ĮSKAITANT, BET NEAPSIRIBOJANT, NUMANOMAS PERKAMUMO IR TINKAMUMO TAM TIKRAM TIKSLUI GARANTIJAS. AUTORIŲ TEISIŲ TURĖTOJAS AR BENDRADARBIAI JOKIU ATVEJU NEBUS ATSAKINGI UŽ BET KOKIĄ TIESIOGINĘ, NETIESIOGINĘ, NETYČINĘ, SPECIFINĘ, TIPINĘ AR KAIP PASEKMĖ KILUSIĄ ŽALĄ (ĮSKAITANT, BET NEAPSIRIBOJANT, PREKIŲ AR PASLAUGŲ PAKAITALŲ ĮSIGIJIMĄ, NAUDOJIMO, DUOMENŲ AR PELNO PRARADIMĄ, VERSLO VEIKLOS PERTRAUKIMĄ), SUKELTĄ BET KOKIU BŪDU IR BET KOKIU ĮSIPAREIGOJIMŲ PAGRINDU – PAGAL SUTARTĮ, ATSAKOMYBĘ BE KALTĖS AR DELIKTĄ (ĮSKAITANT NEATSARGUMĄ IR KITAS PRIEŽASTIS), KAIP NORS KILUSIA DĖL PROGRAMINĖS IRANGOS NAUDOJIMO, NET JEIGU JIE GALĖJO ŽINOTI APIE TOKIOS ŽALOS GALIMYBĘ.

#### zlib

http://www.zlib.net/

zlib.h – "zlib" sąsajos bendrosios paskirties glaudinimo bibliotekos 1.2.3 versija, 2005 m. liepos 18 d.

(C) Jean-loup Gailly ir Mark Adler, 1995–2004

Ši programinė įranga pateikiama tokia, kokia yra, be jokių išreikštų ar numanomų garantijų. Jokiais atvejais autoriai nebus atsakingi už nuostolius, patirtus naudojant šią programinę įrangą.

Teisei naudoti šią programinę įrangą bet kokiais tikslais, įskaitant komercinį taikymą, ir keisti bei pakartotinai laisvai ją platinti taikomi toliau nurodyti apribojimai.

Programinės įrangos kilmė neturi būti klaidingai interpretuojama, tai yra negalite tvirtinti, kad jūs sukūrėte pradinę programinę įrangą. Jei šią programinę įrangą naudojate produkte, nebūtina, bet rekomenduojama apie kilmę nurodyti produkto dokumentacijoje. Pakeistos šaltinio versijos turi būti aiškiai pažymėtos kaip tokios. Jų negalima pateikti kaip programinės įrangos originalios versijos. Šio pranešimo negalima pašalinti iš bet kurio platinamo šaltinio ar pakeisti.

Jean-loup Gailly jloup@gzip.org, Mark Adler madler@alumni.caltech.edu

#### cURL

http://curl.haxx.se

PRANEŠIMAS DĖL AUTORIŲ TEISIŲ IR KITŲ TEISIŲ

(c) Daniel Stenberg, 1996–2011, <daniel@haxx.se>.

Visos teisės saugomos.

Šiuo dokumentu suteikiama teisė naudoti, kopijuoti, modifikuoti ir platinti šią programinę įrangą (mokamai arba nemokamai) bet kokiais tikslais su sąlyga, kad visose kopijose bus anksčiau pateiktas pranešimas dėl autorių teisių ir šis pranešimas dėl teisės.

PROGRAMINĖ ĮRANGA PATEIKIAMA TOKIA, KOKIA YRA, BE JOKIŲ GARANTIJŲ, IŠREIKŠTŲ ARBA NUMANOMŲ, ĮSKAITANT PERKAMUMO, TINKAMUMO KONKREČIAM TIKSLUI IR TREČIŲJŲ ŠALIŲ TEISIŲ NEPAŽEIDIMO GARANTIJAS (BET TUO NEAPSIRIBOJANT). JOKIAIS ATVEJAIS AUTORIAI AR AUTORIŲ TEISIŲ TURĖTOJAI NEBUS ATSAKINGI UŽ JOKIĄ PRETENZIJĄ, NUOSTOLIUS AR KITĄ ŽALĄ, NEPAISANT TO, AR TOKIA ATSAKOMYBĖ GRINDŽIAMA SUTARTINIU, CIVILINĖS TEISĖS AR KITO POBŪDŽIO PAŽEIDIMU, ATSIRADUSIU DĖL VEIKSMŲ, SUSIJUSIŲ SU PROGRAMINE ĮRANGA, JOS NAUDOJIMU ARBA SU KITAIS JOS ELEMENTAIS.

Išskyrus atvejus, nurodytus šiame pranešime, autorių teisių turėtojo pavadinimas negali būti naudojamas šiai programinei įrangai parduoti ir norint reklamuoti ar skatinti be išankstinio raštiško autorių teisių turėtojo leidimo.

#### c-ares

http://c-ares.haxx.se

(c) Masačusetso technologijų institutas, 1998.

Šiuo dokumentu suteikiama teisė nemokamai naudoti, kopijuoti, modifikuoti ir platinti šią programinę įrangą ir jos dokumentaciją bet kokiais tikslais su sąlyga, kad visose kopijose bus anksčiau pateiktas pranešimas dėl autorių teisių, o visuose pridedamuose prie jos dokumentuose bus šis pranešimas dėl autorių teisių ir šis pranešimas dėl teisės, ir kad MIT pavadinimas nebus naudojamas platinant programinę įrangą ją reklamuoti ar viešinti be išankstinės rašytinės teisės. MIT neteikia jokių pranešimų dėl programinės įrangos tinkamumo bet kuriam tikslui. Ji teikiama tokia, kokia yra, be jokių išreikštų ar numanomų garantijų.

http://www.sony.net/

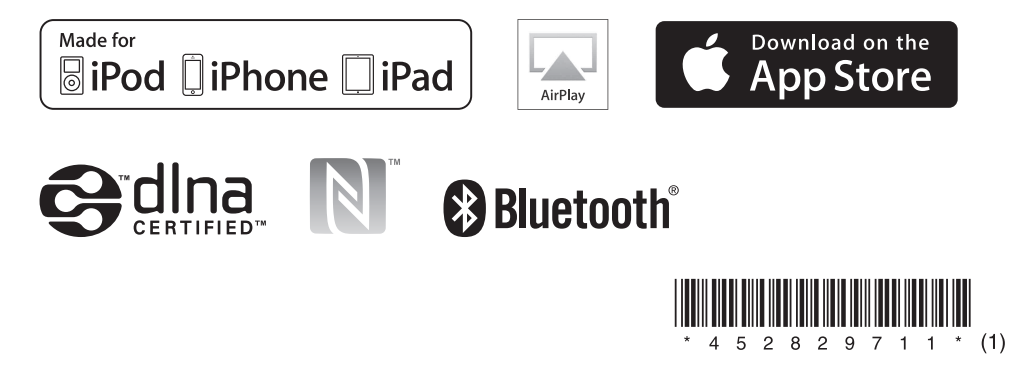